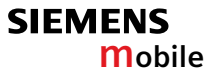

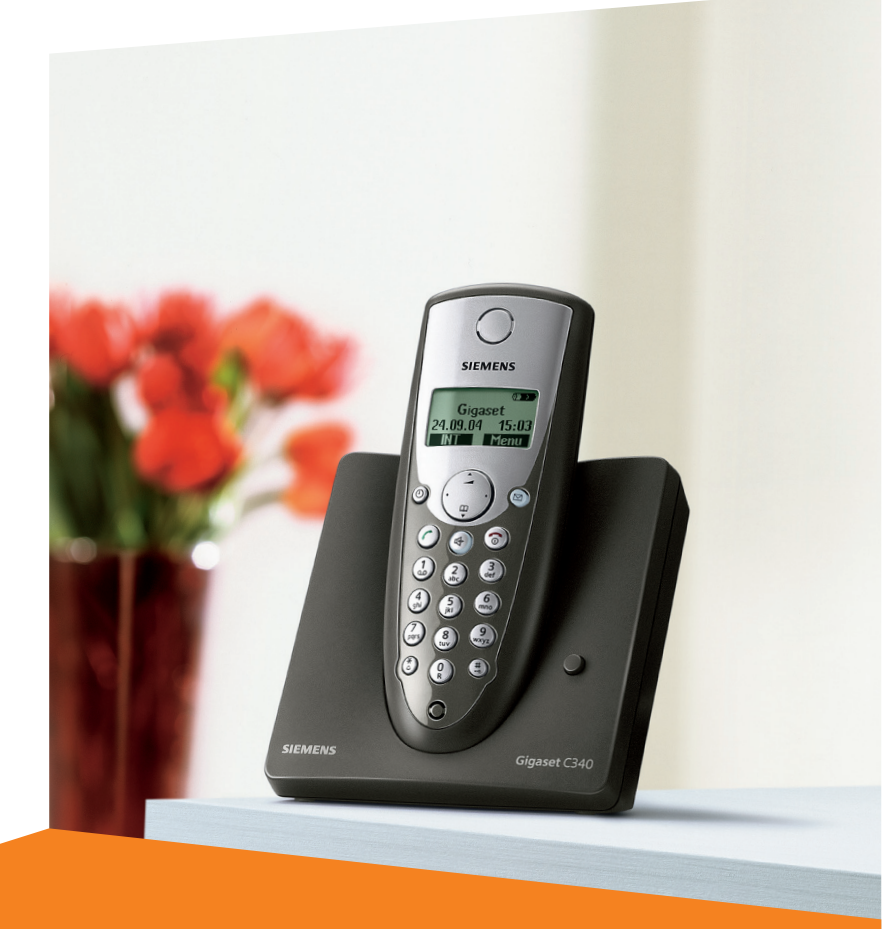

# **Gigaset**C340

Issued by Information and Communication mobile Haidenauplatz 1 D-81667 Munich

© Siemens AG 2004 All rights reserved. Subject to availability. Rights of modification reserved.

Siemens Aktiengesellschaft www.siemens-mobile.com

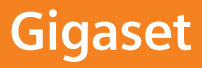

#### **Breve descrizione del portatile**

# <span id="page-1-11"></span><span id="page-1-0"></span>**Breve descrizione del portatile**

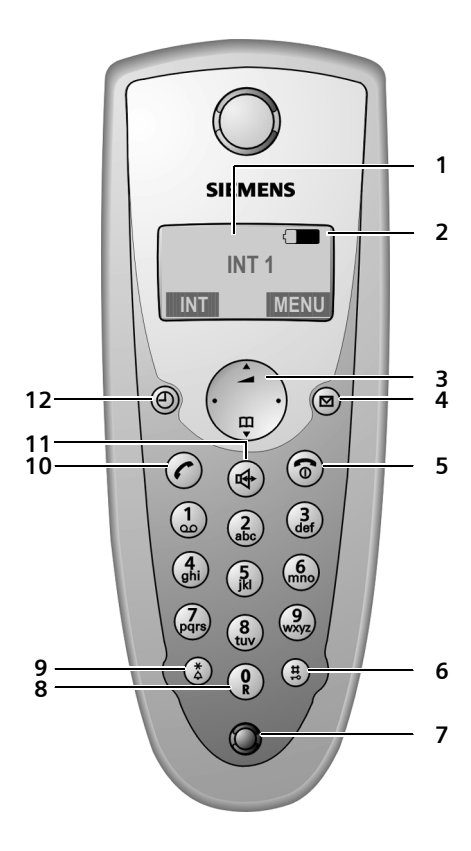

- 1 **Display** in stand-by
- 2 **Livello di carica della batteria**  $\Box \Box \Box$  (da scarica a carica) se lampeggia: la batteria sta per esaurirsi  $\Box$   $\Box$  se lampeggia: la batteria è in fase di carica
- <span id="page-1-6"></span><span id="page-1-2"></span>3 **Tasto di navigazione** [\(pag. 8\)](#page--1-0)

#### 4 **Tasto messaggi**

Accesso alla lista delle chiamate e alla lista dei messaggi se lampeggia: nuovo messaggio o nuova chiamata (solo con CLIP).

<span id="page-1-5"></span>5 **Tasto di fine chiamata, accensione/ spegnimento**

Termina la chiamata, annulla la funzione, torna al livello precedente del menu (premere brevemente), torna in stand-by (premere a lungo), accende/spegne il portatile (premere a lungo in stand-by)

<span id="page-1-4"></span>6 **Tasto cancelletto**

Tastiera bloccata/sbloccata (premere a lungo, [pag. 7](#page--1-1))

- <span id="page-1-8"></span>7 **Microfono**
- 8 **Tasto R**

<span id="page-1-3"></span><span id="page-1-1"></span>Inserisce flash (premere a lungo)

9 **Tasto asterisco**

Attiva/disattiva la suoneria (premere a lungo in stand-by),

inserisce la pausa di selezione (premere a lungo durante la composizione del numero),

alterna, durante l'inserimento di testo, tra scrittura con lettere maiuscole, minuscole e con cifre [\(pag. 43\)](#page--1-2)

#### <span id="page-1-7"></span>10 **Tasto impegno linea**

Risponde a una chiamata, apre la lista dei numeri selezionati (premere brevemente), avvia la selezione (premere a lungo)

<span id="page-1-10"></span>11 **Tasto viva voce**

Commuta tra ricevitore e viva voce; se è acceso: il viva voce è attivo; se lampeggia: chiamata in arrivo

<span id="page-1-9"></span>12 **Tasto timer** [\(pag. 37\)](#page--1-3) Avvia/Termina il timer

### **Indice**

# **Indice**

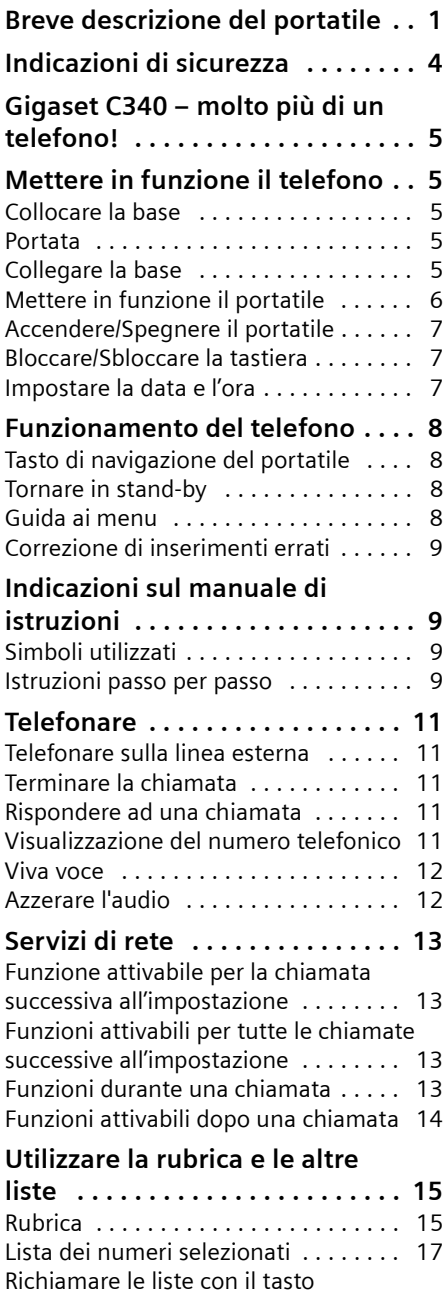

[messaggi . . . . . . . . . . . . . . . . . . . . . . 18](#page-18-0)

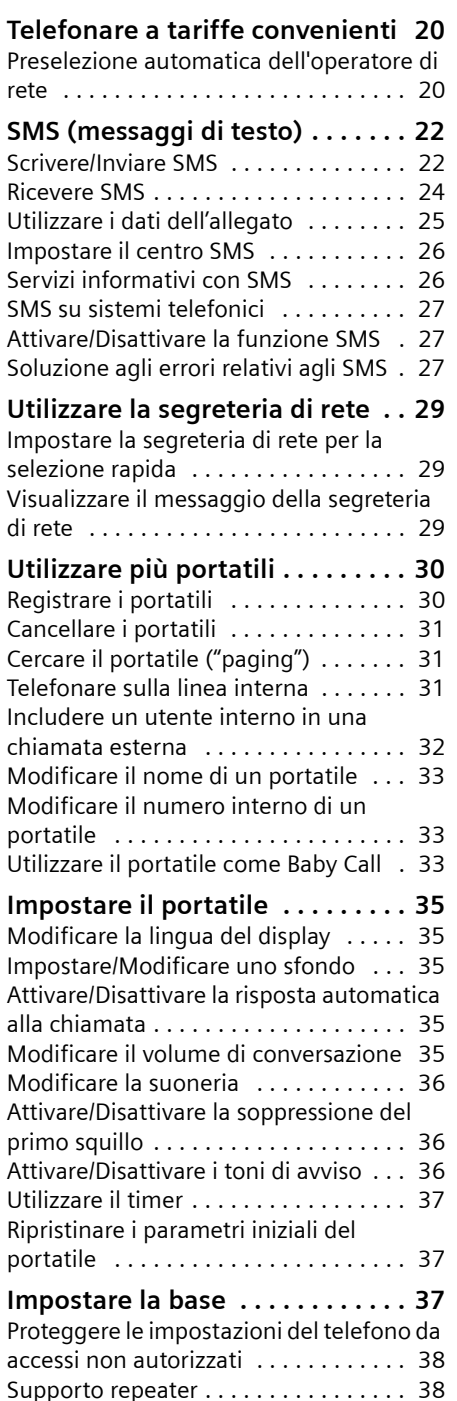

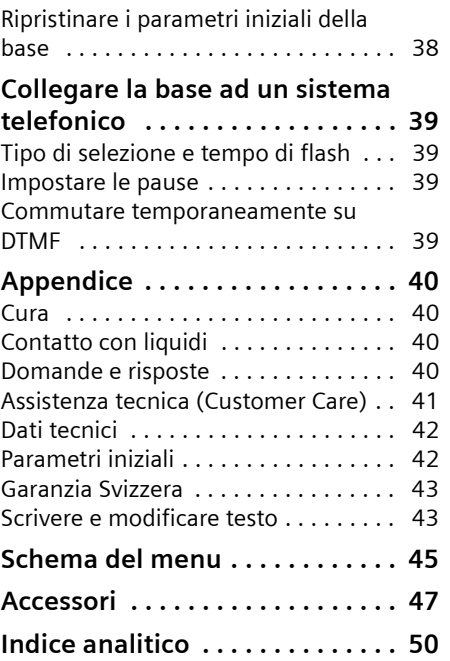

# <span id="page-4-0"></span>**Indicazioni di sicurezza**

#### **Attenzione:**

<span id="page-4-4"></span>Per poter sfruttare tutte le prestazioni offerte dal vostro nuovo portatile e per un suo uso corretto e sicuro, leggere attentamente il presente manuale d'uso e le avvertenze di sicurezza.

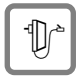

<span id="page-4-1"></span>Utilizzare soltanto l'alimentatore in dotazione, come indicato sul lato inferiore della stazione di ricarica.

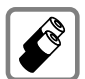

Utilizzare soltanto le **batterie ricaricabili consigliate** [\(pag. 42\)](#page--1-6)! E' rigidamente vietato l'uso di batterie comuni (non ricaricabili) poiché non essendo compatibili con l'apparato il loro utilizzo potrebbe diventare pericoloso.

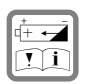

Inserire le batterie ricaricabili rispettandone la polarità e utilizzarle secondo quanto prescritto nelle presenti istruzioni per l'uso (nell'alloggiamento delle batterie sono presenti le indicazioni con polarità e direzione di posizionamento delle batterie).

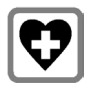

<span id="page-4-3"></span>L'apparecchio potrebbe interferire con apparecchiature elettromedicali. Osservare quindi le indicazioni presenti nell'ambiente in cui ci si trova (per esempio ambulatori, ospedali ecc.).

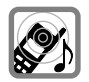

<span id="page-4-2"></span>Il portatile può causare dei fruscii molto fastidiosi agli apparecchi di ausilio all'udito.

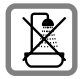

Non collocare la stazione di ricarica in ambienti umidi, quali bagni e docce. Il portatile e la stazione di ricarica non sono impermeabilizzati [\(pag. 40\)](#page--1-5).

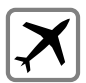

Spegnere il telefono durante la permanenza in aereo. Proteggere il telefono da accensione accidentale.

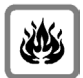

Non utilizzare il telefono in aree a rischio di esplosione (per es. stabilimenti in cui si producono vernici).

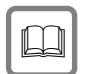

Qualora il Gigaset venga ceduto a terzi, consegnare anche le istruzioni d'uso.

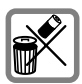

Smaltire le batterie e il telefono secondo quanto prescritto dalle norme sulla tutela dell'ambiente.

#### **Nota:**

**Le funzioni descritte nelle presenti istruzioni per l'uso potrebbero non essere operative in tutti i paesi. Alcune di esse infatti necessitano che anche la rete telefonica sia predisposta per tale funzione**.

# <span id="page-5-0"></span>**Gigaset C340 – molto più di un telefono!**

#### **Nota:**

– tutte le funzioni relative agli SMS e al CLIP dipendono dal proprio operatore di rete.

Il vostro Gigaset non offre soltanto la possibilità di inviare e ricevere SMS attraverso la rete fissa, memorizzare fino a 100 numeri di telefono [\(pag. 15\)](#page--1-8), ma può fare molto di più:

- $\triangle$  Associando i tasti del telefono a numeri importanti, sarà sufficiente premere tali tasti per avviarne la composizione [\(pag. 16\)](#page--1-9).
- $\bullet$  Se un interlocutore importante viene memorizzato come VIP, sarà possibile vedere il suo numero già al momento dello squillo (solo con CLIP) [\(pag. 16\).](#page--1-7)
- $\blacklozenge$  Memorizzando i compleanni (pag. 17) il telefono vi ricorderà in tempo dell'evento.

**Buon divertimento con il vostro nuovo telefono!**

# <span id="page-5-8"></span><span id="page-5-1"></span>**Mettere in funzione il telefono**

<span id="page-5-7"></span>La confezione contiene:

- $\bullet$  una base Gigaset C340,
- $\bullet$  un portatile Gigaset C34,
- $\bullet$  un alimentatore,
- $\bullet$  un cavo telefonico.
- $\bullet$  due batterie,
- $\bullet$  un coperchio batteria,
- $\blacklozenge$  le istruzioni per l'uso.

### <span id="page-5-5"></span><span id="page-5-2"></span>**Collocare la base**

La base è predisposta per il funzionamento in ambienti chiusi e asciutti a una temperatura compresa tra  $+5$  e  $+45$  °C.

▶ Collocare la base in un luogo centrale dell'abitazione/della casa.

#### **Nota:**

- $\bullet$  non esporre mai il telefono a: fonti di calore, raggi solari diretti, altri dispositivi elettrici.
- ◆ Proteggere il Gigaset da umidità, polvere, liquidi e vapori aggressivi.

### <span id="page-5-6"></span><span id="page-5-3"></span>**Portata**

#### **Portata:**

- $\bullet$  all'aperto: fino a 300 m
- $\bullet$  in ambienti chiusi: fino a 50 m

### <span id="page-5-4"></span>**Collegare la base**

¤ Collegare **prima** l'alimentatore e **poi** la spina del telefono, come descritto di seguito, e collocare i cavi nelle apposite scanalature.

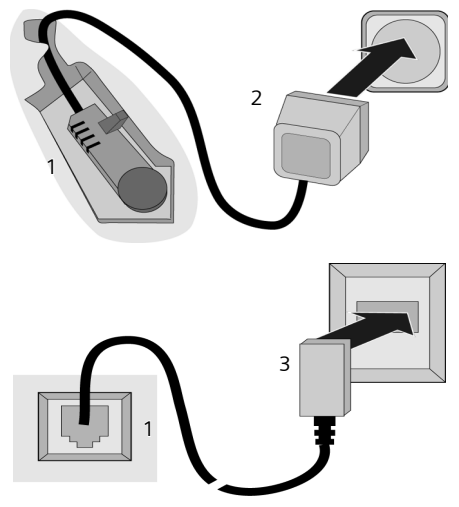

1 Lato inferiore della base (dettaglio) 2 Alimentatore 230 V

#### **Mettere in funzione il telefono**

3 Connettore con cavo telefonico

### **Nota:**

- ◆ per funzionare l'alimentatore deve rimanere **sempre inserito nella presa**, poiché senza l'allacciamento alla rete il telefono non funziona.
- ◆ Qualora si acquisti un altro cavo telefonico, assicurarsi che i collegamenti siano identici a quelli del cavo in dotazione.

### <span id="page-6-3"></span>**Collegamenti corretti**

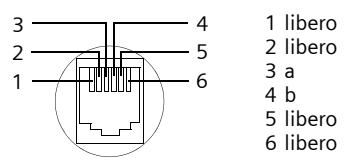

# <span id="page-6-4"></span><span id="page-6-0"></span>**Mettere in funzione il portatile**

### <span id="page-6-1"></span>**Inserire le batterie**

#### **Attenzione:**

utilizzare esclusivamente le batterie ricaricabili raccomandate da Siemens a [pag. 42](#page--1-6)! Quindi, non utilizzare mai batterie comuni (non ricaricabili) o di altro tipo poiché possono causare danni alla salute e alle cose. Il rivestimento della batteria o la batteria stessa potrebbe, per esempio, venire danneggiata o la batteria potrebbe esplodere. Inoltre, potrebbero verificarsi disturbi al funzionamento o danni all'apparecchio.

¤ Inserire la batteria **secondo la polarità indicata**.

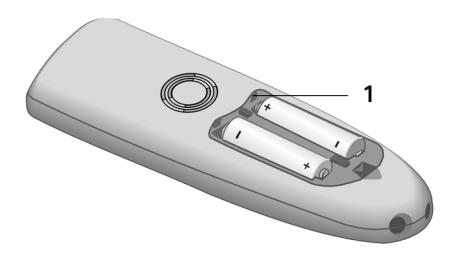

▶ Inserire il coperchio sul lato superiore 1 e premerlo fino al completo innesto.

### **Aprire il coperchio della batteria**

¤ Premere la sporgenza inferiore **2** in direzione dell'altoparlante **1** e aprire il coperchio verso l'alto.

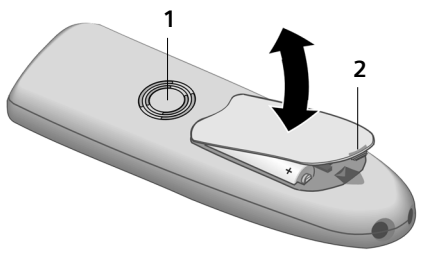

### <span id="page-6-2"></span>**Registrare e riporre il portatile nella base**

¤ Riporre il portatile nella base con il **display rivolto in avanti**.

Il portatile si registra automaticamente sulla base. Il processo di registrazione dura circa un minuto. In questo lasso di tempo sul display viene visualizzato **Registrazione su** e il nome della base, **Base 1**, lampeggia. Il portatile riceve il numero interno libero più basso (1-6). Dopo la registrazione, il numero interno viene visualizzato sul display, per esempio, **INT 1**. Ciò significa che al portatile è stato assegnato il primo numero interno. Qualora i numeri interni 1-6 siano già assegnati (sulla base sono già stati registrati sei portatili), il numero 6 viene sovrascritto, sempre che il portatile con il numero interno 6 si trovi in standby.

### **Nota:**

- la registrazione automatica avverrà solo qualora non si stia telefonando dalla base su cui si desidera registrare il portatile.
- Premendo un qualsiasi tasto, la registrazione automatica verrà interrotta.
- Qualora la registrazione automatica non funzionasse, il portatile dovrà essere registrato manualmente [\(pag. 30\)](#page--1-0).
- È possibile modificare il nome del portatile [\(pag. 33\)](#page--1-11).

▶ Per caricare le batterie, lasciare il portatile nella stazione di ricarica della base.

#### **Nota:**

- riporre il portatile esclusivamente nella sua base.
- Se il portatile si trova nella base, questo si ricaricherà anche se spento. Sul display viene visualizzato il livello di carica.
- Qualora il portatile si sia spento a causa delle batterie scariche e sia stato riposto nella base, questo si riaccenderà automaticamente.

In caso di domande o problemi, [v. pag. 40](#page--1-12).

### **Primo processo di carica e scarica della batteria**

La carica della batteria viene indicata sul display in alto a destra con il lampeggiamento del simbolo della batteria  $\Box$ o U. Durante il funzionamento, questo simbolo segnala il livello di carica della batteria [\(pag. 1\)](#page--1-13).

La corretta visualizzazione del livello di carica è possibile soltanto se la batteria viene prima caricata **e** scaricata completamente.

- ▶ A tale scopo, lasciare **ininterrottamente** il portatile nella base, fino a che il simbolo della batteria non smette di lampeggiare (circa 6 h). Durante il processo di carica il portatile non deve essere acceso.
- ▶ Estrarre il portatile dalla base e riporlo nuovamente soltanto quando la batteria è completamente scarica.

#### **Nota:**

una volta eseguita la prima carica **e** scarica, dopo ogni conversazione il portatile può essere sempre riposto nella base.

### **Nota:**

- ◆ ripetere il procedimento di carica e scarica ogni qualvolta vengano rimosse e quindi reinserire le batterie nel portatile;
- $\bullet$  durante la carica la batteria si surriscalda, ciò non comporta rischi;

◆ dopo un po' di tempo, la capacità di ricarica della batteria si riduce a causa dell'usura.

### **Ora il telefono è pronto per l'uso.**

 $\triangleright$  È necessario impostare la data e l'ora [\(pag. 7\)](#page-7-2) per poter visualizzare correttamente, per esempio, quando sono arrivate le chiamate.

# <span id="page-7-4"></span><span id="page-7-0"></span>**Accendere/Spegnere il portatile**

 $\circled{)}$  Premere a lungo il tasto di fine chiamata. Viene emesso un segnale di conferma.

# <span id="page-7-3"></span><span id="page-7-1"></span>**Bloccare/Sbloccare la tastiera**

<span id="page-7-7"></span># Premere **a lungo** il tasto cancelletto.

Viene emesso un segnale di conferma. Se il blocco tastiera è attivato, sul display viene visualizzato il simbolo  $\rightarrow$ .

Il blocco tastiera si disattiva quando si riceve una chiamata e, al termine della conversazione, si riattiva.

#### **Nota:**

premendo accidentalmente un tasto, a blocco tastiera attivato, sul display verrà visualizzato un testo di avviso. Per sbloccare la tastiera premere **a lungo** il tasto cancelletto  $(\frac{1}{2})$ .

# <span id="page-7-6"></span><span id="page-7-2"></span>**Impostare la data e l'ora**

#### <span id="page-7-5"></span>§MENU§¢**Impostazioni** ¢**Data / Ora**

- <sup>1</sup> Inserire giorno, mese, anno  $(6 \text{ cifre})$  e premere  $\overline{OK}$ . Con q è possibile passare da un campo all'altro.
- $\mathbb{H}$  Inserire le ore e i minuti a 4 cifre (per esempio  $\binom{2}{k}$   $\binom{2}{k}$   $\binom{1}{k}$  $\circled{5}$  per le 7:15) e premere **OK**. Con  $\left(\frac{1}{n}\right)$  è possibile passare da un campo all'altro.

# <span id="page-8-0"></span>**Funzionamento del telefono**

# <span id="page-8-9"></span><span id="page-8-1"></span>**Tasto di navigazione del portatile**

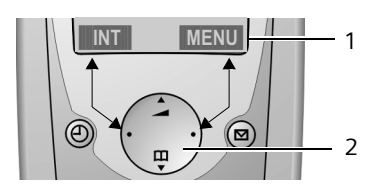

- 1 Funzioni del display
- 2 Tasto di navigazione

In questo manuale di istruzioni il lato (sopra, sotto, destra, sinistra) del tasto di navigazione da premere nella specifica condizione di funzionamento è evidenziato in nero. Esempio: sa per "premere verso l'alto sul tasto di navigazione".

Il tasto di navigazione ha diverse funzioni:

### **in stand-by**

<span id="page-8-7"></span> $\begin{pmatrix} 2 \ \frac{\pi}{2} \end{pmatrix}$  Aprire la rubrica.

<span id="page-8-8"></span> $\left(\begin{matrix} 1 \\ 1 \end{matrix}\right)$  Impostare il volume della suoneria del portatile [\(pag. 36\)](#page--1-9).

### **nelle liste**

 $\binom{2}{x}$  /  $\binom{2}{x}$  Scorrere di una riga verso l'alto/il basso.

### <span id="page-8-6"></span>**nei menu**

 $\binom{2}{x}$  /  $\binom{3}{x}$  Scorrere di una riga verso l'alto/il basso.

### **in un campo di inserimento**

t/ s Spostare il cursore verso **sinistra** o verso **destra**.

#### **durante una conversazione esterna**

- $\begin{pmatrix} 2 \ \frac{\pi}{2} \end{pmatrix}$  Aprire la rubrica.
- $\binom{2}{x}$  Modificare il volume di conversazione per la modalità con ricevitore o con viva voce.

### **Utilizzare le funzioni del display**

Le funzioni attuali del display vengono rappresentate nella riga inferiore del display in negativo.

 $\left(\begin{matrix} 2 \\ 1 \end{matrix}\right)$  Richiamare la funzione sinistra o destra del display.

Con il simbolo del display **COLO** è possibile cancellare nei campi di inserimento i caratteri di un testo procedendo da destra a sinistra.

# <span id="page-8-4"></span><span id="page-8-2"></span>**Tornare in stand-by**

Se si desidera tornare in stand-by da un punto qualsiasi del menu:

▶ premere a lungo il tasto di fine chiamata $\circled{})$ ;

oppure:

▶ non premere alcun tasto: dopo 2 min. il display passa **automaticamente** in stand-by.

Le modifiche non confermate né salvate premendo OK verranno cancellate.

Esempio del display in stand-by: [v. pag. 1.](#page--1-8)

### <span id="page-8-5"></span><span id="page-8-3"></span>**Guida ai menu**

Le funzioni del telefono vengono offerte mediante il menu costituito da vari livelli.

### **Menu principale (primo livello del menu)**

 $\triangleright$  Per aprire il menu principale premere, in stand-by, MENU.

### **Accedere ad una funzione**

▶ Con il tasto di navigazione selezionare la funzione e premere **OK**.

Oppure:

▶ inserire la cifra posta dinanzi alla funzione nello schema del menu [\(pag. 45\)](#page--1-8).

Si apre il relativo sottomenu (il livello di menu successivo).

### **Sottomenu**

Le funzioni dei sottomenu vengono visualizzate sottoforma di una lista.

Accedere ad una funzione:

 $\triangleright$  con il tasto di navigazione  $\binom{2}{2}$  scorrere fino alla funzione desiderata e premere §OK§.

Oppure:

▶ inserire la combinazione di cifre posta dinanzi alla funzione nello schema del menu [\(pag. 45\)](#page--1-8).

Premendo una volta brevemente il tasto di fine chiamata  $\circledcirc$ , si torna al livello di menu precedente o si interrompe l'operazione.

# <span id="page-9-5"></span><span id="page-9-0"></span>**Correzione di inserimenti errati**

- ◆ Se viene visualizzato  $$$ , scorrere con il tasto di navigazione fino all'inserimento errato.
- <span id="page-9-4"></span>◆ Con <u>Lec Louis cancellare</u> il carattere a sinistra del cursore.
- $\blacktriangleright$ lnserire caratteri a sinistra del cursore.
- ◆ Per inserire l'ora e la data, ecc., sovrascrivere i caratteri (lampeggia).

# <span id="page-9-1"></span>**Indicazioni sul manuale di istruzioni**

Nel presente manuale di istruzioni viene utilizzata la simbologia di seguito descritta.

# <span id="page-9-2"></span>**Simboli utilizzati**

- <sup>啊</sup> Inserire numeri o lettere.
- MENU Vengono rappresentate in negativo le funzioni attuali del display riportate nelle righe inferiori del display. Premere sul lato desiderato del tasto di navigazione per attivare la funzione.

**q** Premere il tasto di navigazione verso l'alto o verso il basso, per esempio, per scorrere.

# $\bigodot$  /  $\bigcircled{R}$  /  $\bigcircled{R}$  ecc.

Premere il tasto raffigurato sul portatile.

**Chiamate esterne** / **Chiamate interne** tutta la rubrica: (Esempio)

Selezionare dalla lista una delle funzioni di menu (**Chiamate esterne** o **Chiamate interne**).

# <span id="page-9-6"></span><span id="page-9-3"></span>**Istruzioni passo per passo**

Nel manuale di istruzioni i passi da effettuare vengono rappresentati in modo abbreviato. Di seguito viene riportata la spiegazione della simbologia utilizzata nell'esempio "Impostare la melodia della suoneria". Nelle caselle viene inoltre spiegato cosa è necessario fare.

- §MENU§¢**Impostazioni Audio** ¢**Scelta melodia**
- $\triangleright$  Quando il portatile si trova in stand-by, premere sul lato destro del tasto di navigazione per aprire il menu principale.
- $\triangleright$  Con il tasto di navigazione  $\binom{2}{2}$  selezionare **Impostazioni** e premere sul lato destro del tasto di navigazione per confermare la selezione con OK.
- $\blacktriangleright$  Con il tasto di navigazione  $\binom{2}{\blacktriangleright}$  selezionare **Scelta melodia** e premere sul lato destro del tasto di navigazione per confermare la selezione con OK.

**Chiamate esterne** / **Chiamate interne** Selezionare e premere OK.

- ▶ Premere in basso sul tasto di navigazione fino a quando non verrà selezionato **Chiamate esterne** o **Chiamate interne**.
- ▶ Premere **OK** (tasto di navigazione verso destra), per confermare la selezione.

 $\left(\begin{matrix} \bullet \\ \bullet \end{matrix}\right)$  Selezionare la melodia  $({\bf v}$  = attivata) e premere **OK**.

- ▶ Premere verso l'alto o verso il basso il tasto di navigazione per selezionare la melodia desiderata.
- ▶ Premere OK (tasto di navigazione verso destra), per confermare la selezione.

La melodia selezionata è contrassegnata con un  $\checkmark$ .

#### a Premere **a lungo** (stand-by).

▶ Premere a lungo il tasto di fine chiamata, in modo tale che il portatile torni in stand-by.

# <span id="page-11-0"></span>**Telefonare**

### <span id="page-11-15"></span><span id="page-11-1"></span>**Telefonare sulla linea esterna**

Le chiamate esterne sono le telefonate che si svolgono sulla rete pubblica.

 $\mathbb{H}(\widehat{c})$  Digitare il numero e premere il

tasto impegno linea. Oppure:

<span id="page-11-14"></span>c ~ Premere **a lungo** il tasto impegno linea  $\odot$  e digitare il numero di telefono.

<span id="page-11-13"></span>Con il tasto di fine chiamata  $\circledR$  è possibile interrompere la selezione.

#### **Nota:**

- selezionando un numero dalla rubrica [\(pag. 15\)](#page--1-14) o dalla lista dei numeri selezionati [\(pag. 17\)](#page--1-12) è possibile evitare di digitare ripetutamente i numeri di telefono più utilizzati.
- Per selezionare rapidamente un numero è possibile associare un numero della rubrica ad un tasto del telefono [\(pag. 16\)](#page--1-15).

# <span id="page-11-8"></span><span id="page-11-2"></span>**Terminare la chiamata**

a Premere il tasto di fine chiamata.

# <span id="page-11-7"></span><span id="page-11-3"></span>**Rispondere ad una chiamata**

Una chiamata in arrivo viene segnalata sul portatile in tre modi: il portatile squilla, la chiamata viene visualizzata sul display e il tasto viva voce (+) lampeggia.

Per accettare la chiamata si hanno le seguenti possibilità:

- remere il tasto impegno linea  $\odot$ ,
- $\triangleright$  premere il tasto viva voce  $\textcircled{a}$ .

<span id="page-11-12"></span>Se il portatile si trova nella base e la funzione **Risposta Automatica** è attivata [\(pag. 35\),](#page--1-16) per accettare la chiamata basta sollevare il portatile dalla base.

## <span id="page-11-11"></span><span id="page-11-4"></span>**Visualizzazione del numero telefonico**

Alla ricezione di una chiamata sul display può essere visualizzato il numero del chiamante, premesso che:

- <span id="page-11-10"></span> $\blacklozenge$  l'operatore supporti i servizi CLIP, CLI.
	- CLI (Calling Line Identification): viene trasmesso il numero del chiamante
	- CLIP (Calling Line Identification Presentation): viene visualizzato il numero del chiamante
- ◆ Il servizio CLIP è stato attivato presso il proprio operatore di rete.
- $\bullet$  Il chiamante ha abilitato il servizio CLI presso l'operatore di rete.

### **Visualizzazione sul display con CLIP/ CLI**

Se il numero del chiamante è memorizzato nella rubrica, sul display verrà visualizzato il nome.

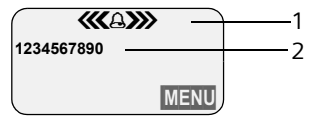

1 Simbolo dello squillo

2 Numero o nome del chiamante

Al posto del numero viene visualizzato:

- <span id="page-11-6"></span>◆ Chiam. Esterna, se non viene trasmesso alcun numero.
- <span id="page-11-5"></span>◆ Chiam. Anonima, se il chiamante ha soppresso la trasmissione del numero di telefono [\(pag. 13\)](#page--1-17).
- <span id="page-11-9"></span>◆ Sconosciuto se il chiamante non ha richiesto la trasmissione del numero.

### <span id="page-12-5"></span><span id="page-12-0"></span>**Viva voce**

Se si utilizza la funzione di viva voce non tenere il portatile vicino all'orecchio, ma appoggiarlo, per esempio, sul tavolo. In tal modo possono partecipare alla conversazione anche altre persone.

### <span id="page-12-2"></span>**Attivare/Disattivare il viva voce**

#### **Attivare durante la selezione**

- <sup>[4]</sup> (4) Digitare il numero e premere il tasto viva voce.
- ▶ Qualora qualcun altro ascolti la conversazione, informare l'interlocutore.

#### <span id="page-12-4"></span>**Passare dal ricevitore al viva voce**

 $\circledast$  Premere il tasto viva voce.

Durante una conversazione attivare e disattivare il tasto viva voce.

Se si desidera riporre il portatile nella base durante una conversazione:

 $\triangleright$  tenere premuto il tasto viva voce  $\circledast$ mentre lo si ripone.

Per regolare il volume, [v. pag. 35](#page--1-18).

# <span id="page-12-3"></span><span id="page-12-1"></span>**Azzerare l'audio**

Durante una conversazione sulla linea esterna il microfono del portatile può essere disattivato.

#### **Azzerare l'audio del portatile**

**INT** Premere il tasto di navigazione.

### **Annullare l'azzeramento dell'audio**

a Premere **brevemente** il tasto di fine chiamata.

# <span id="page-13-11"></span><span id="page-13-0"></span>**Servizi di rete**

I servizi di rete sono funzioni offerte dal proprio operatore di rete. Richiedere l'attivazione all'operatore di rete.

¤ **Per eventuali problemi, rivolgersi all'operatore di rete.**

# <span id="page-13-1"></span>**Funzione attivabile per la chiamata successiva all'impostazione**

Si hanno le seguenti possibilità:

**Chiamata Anonima**

<span id="page-13-6"></span>Sopprimere la trasmissione del numero alla chiamata successiva (CLIR).

- §MENU§¢**Servizi di Rete** ¢**Chiamata Anonima**
- $\mathbb{F}$  Inserire il numero di telefono.

 $\odot$  Premere il tasto impegno linea.

# <span id="page-13-2"></span>**Funzioni attivabili per tutte le chiamate successive all'impostazione**

Qualora venga conclusa una delle seguenti procedure, viene trasmesso un codice.

▶ Dopo aver ricevuto la conferma dalla rete telefonica, premere il tasto  $\circled{e}$ .

È possibile impostare i seguenti servizi:

### <span id="page-13-12"></span>**Trasferimento della chiamata**

- §MENU§¢**Servizi di Rete** ¢**Configurazione Servizi di Rete** ¢ **Trasferimento di Chiamata** ¢ **Immediato** / **Se non risponde** / **Se occupato**
- **Abilita** / **Disabilita**

Selezionare e premere **OK** per attivare e disattivare il trasferimento della chiamata.

<sup>啊</sup> Inserire il numero e premere §OK§.

### <span id="page-13-4"></span>**Attivare/Disattivare l'avviso di chiamata**

(solo nelle chiamate esterne):

§MENU§¢**Servizi di Rete** ¢**Configurazione Servizi di Rete** ¢**Avviso di Chiamata** 

**Abilita** / **Disabilita** 

Selezionare e premere OK per attivare e disattivare l'avviso di chiamata.

# <span id="page-13-3"></span>**Funzioni durante una chiamata**

### <span id="page-13-10"></span>**Attivare la prenotazione**

Si sente il tono di occupato.

- §MENU§¢**Prenotazione, Rich. su Occup.**
- a Premere il tasto di fine chiamata.

### <span id="page-13-8"></span>**Consultazione**

Durante una conversazione:

- §MENU§¢**Consultazione**
- <sup>啊</sup> Inserire il numero e premere §OK§.

Si hanno le seguenti possibilità:

- <span id="page-13-9"></span><span id="page-13-5"></span> $\bullet$  conversazione alternata:
	- $\blacktriangleright$  alternare tra gli interlocutori con  $\binom{2}{2}$ .
	- Terminare la conversazione con un interlocutore: **MENU** Chiudi la chiam. **in corso**.
- <span id="page-13-7"></span> $\triangle$  Conferenza:
	- conversare con entrambi gli interlocutori: §MENU§ **Conferenza** ;
	- terminare la conferenza (alternare tra un interlocutore e l'altro): §MENU§ **Termina la conferenza**.
- $\triangle$  Terminare la conversazione con entrambi gli interlocutori:
	- **P** premere il tasto di fine chiamata  $\circledcirc$ .

#### **Servizi di rete**

#### <span id="page-14-1"></span>**Accettare gli avvisi di chiamata**

§MENU§¢**Accetta l'Avviso di Chiamata**

Si ha la possibilità di alternare tra un interlocutore e l'altro o di effettuare una conferenza.

#### **Nota:**

senza CLIP una chiamata in arrivo viene segnalata con un segnale acustico.

### **Respingere gli avvisi di chiamata**

§MENU§¢**Rifiuta l'Avviso di Chiamata**

#### <span id="page-14-2"></span>**Trasferire una chiamata**

Mentre si effettua una consultazione o si alterna tra un interlocutore e l'altro:

§MENU§¢**Trasferisci la chiamata**

### <span id="page-14-0"></span>**Funzioni attivabili dopo una chiamata**

#### <span id="page-14-3"></span>**Cancellare la prenotazione in anticipo**

<span id="page-14-4"></span>§MENU§¢**Servizi di Rete** ¢ **Cancellare la Prenotazione**

# <span id="page-15-0"></span>**Utilizzare la rubrica e le altre liste**

Sono disponibili le seguenti opzioni:

- $\bullet$  rubrica telefonica.
- $\bullet$  lista dei numeri selezionati.
- $\bullet$  lista SMS.
- $\bullet$  lista delle chiamate.

Nella rubrica è possibile memorizzare un massimo di 100 voci (a seconda delle dimensioni delle rispettive voci).

È possibile creare una rubrica personalizzata per il proprio portatile. È possibile inoltre inviare la lista o le singole voci ad altri portatili [\(pag. 16\)](#page-16-1).

# <span id="page-15-9"></span><span id="page-15-1"></span>**Rubrica**

Nella **rubrica telefonica** è possibile memorizzare i numeri di telefono e i nomi da associarvi.

▶ Aprire la rubrica in stand-by con il tasto  $\widehat{A}^{\mathbb{A}}_{\mathbb{B}}$ .

### **Dimensioni delle voci**

Numero: massimo 32 cifre Nome: massimo 16 caratteri

### **Nota:**

per selezionare rapidamente un numero è possibile associare un numero della rubrica ad un tasto del telefono [\(pag. 16\)](#page-16-0).

### <span id="page-15-8"></span><span id="page-15-3"></span>**Salvare il numero nella rubrica**

- **(⊕) → MENU → Nuova voce**
- <sup>啊</sup> Inserire il numero e premere §OK§.
- <sup>啊</sup> Inserire il nome e premere OK.

Se il telefono è collegato a un sistema telefonico, vedere a [pag. 39](#page--1-19).

### <span id="page-15-6"></span><span id="page-15-2"></span>**Selezionare una voce della rubrica**

 $\binom{a}{n}$  Aprire la rubrica.

Si hanno le seguenti possibilità:

- $\blacklozenge$  con  $\binom{2}{1}$  scorrere fino alla voce che riporta il nome desiderato;
- $\bullet$  inserire il primo carattere del nome desiderato, quindi con  $\binom{2}{2}$  scorrere fino al nome.

### <span id="page-15-10"></span>**Selezionare con la rubrica**

- $\langle \hat{A} \rangle \rightarrow \langle \hat{B} \rangle$  (selezionare la voce; [pag. 15](#page-15-2))
- $\odot$  Premere il tasto impegno linea. Il numero viene selezionato.

### **Gestire le voci della rubrica**

È stata selezionata una voce [\(pag. 15\).](#page-15-2)

### **Modificare la voce**

- §MENU§¢**Modifica voce**
- <sup>啊</sup> Modificare eventualmente il numero e premere **OK**.
- <sup>啊</sup> Modificare eventualmente il nome e premere **OK**.

### **Utilizzare altre funzioni**

 $\binom{3}{4}$   $\rightarrow$   $\binom{3}{4}$  (selezionare la voce; [pag. 15](#page-15-2))  $\rightarrow$  MENU

Con  $\left(\frac{1}{n}\right)$  è possibile selezionare le seguenti funzioni:

<span id="page-15-4"></span>**Utilizza numero** 

Modificare o completare un numero memorizzato, selezionarlo, oppure richiamare altre funzioni con **MENU**.

<span id="page-15-7"></span>**Compleanno**

Aggiungere, visualizzare, modificare o cancellare un compleanno associato ad una voce esistente.

<span id="page-15-5"></span>**Cancella voce** 

Cancellare la voce selezionata.

#### **Utilizzare la rubrica e le altre liste**

<span id="page-16-9"></span>**Identifica voce come VIP** 

Contrassegnando una voce della rubrica con **VIP** (Very Important Person) ed attribuendole una determinata suoneria, è possibile sapere dallo squillo chi chiama.

**Presupposto:** trasmissione del numero di telefono (CLIP) [\(pag. 11\)](#page--1-12).

#### **Trasferisci il numero a:** Inviare una singola voce ad un altro portatile [\(pag. 16\).](#page-16-1)

<span id="page-16-3"></span>**Cancella lista** 

Cancellare **tutte** le voci della rubrica/ lista dei numeri Call-by-Call.

**Trasferisci tutta la rubrica:**

Inviare la lista completa ad un altro portatile [\(pag. 16\)](#page-16-1).

<span id="page-16-8"></span><span id="page-16-0"></span>**Imposta tasto accesso rapido**

Associare la voce attuale ad un tasto per la selezione rapida.

### <span id="page-16-4"></span>**Selezionare utilizzando i tasti di selezione rapida**

¤ Premere **a lungo** il tasto di selezione rapida desiderato.

### <span id="page-16-5"></span><span id="page-16-1"></span>**Trasmettere la rubrica ad un altro portatile**

### **Presupposto:**

- $\bullet$  il portatile del mittente e il portatile del destinatario sono registrati sulla stessa base.
- $\triangle$  L'altro portatile deve essere in grado di inviare e ricevere le voci della rubrica.
- $\binom{2}{x}$   $\rightarrow$   $\binom{3}{x}$  (selezionare la voce; [pag. 15](#page-15-2)) ¢§MENU§¢**Trasferisci il numero a:** / **Trasferisci tutta la rubrica:**
- <sup>門</sup> Inserire il numero interno del portatile del destinatario e premere **OK**.

L'invio riuscito della voce viene confermato con un messaggio e con un tono di conferma sul portatile del destinatario.

#### **Nota:**

- $\bullet$  le voci con numeri o nomi identici non vengono sovrascritte dal destinatario;
- $\blacklozenge$  la trasmissione viene interrotta se squilla il telefono o la memoria del portatile del destinatario è esaurita.

### <span id="page-16-7"></span><span id="page-16-2"></span>**Copiare il numero di telefono visualizzato nella rubrica**

Nella rubrica è possibile copiare i numeri di telefono visualizzati in una lista, per esempio, nella lista delle chiamate o in quella dei numeri selezionati, in un SMS oppure durante una telefonata.

Viene visualizzato un numero:

§MENU§¢**Copia nella Rubrica**

▶ Completare una voce [\(pag. 15\).](#page-15-3)

### <span id="page-16-6"></span>**Copiare il numero dalla rubrica telefonica**

In molte condizioni di funzionamento è possibile aprire la rubrica, per esempio, per acquisire un numero. Il portatile non deve trovarsi in stand-by.

- ▶ A seconda della condizione di funzionamento, aprire la rubrica con  $\binom{2}{2}$  o **MENU** Rubrica Telefonica.
- 

 $\binom{2}{1}$  Selezionare la voce [\(pag. 15\)](#page-15-2).

### <span id="page-17-3"></span><span id="page-17-1"></span>**Salvare un compleanno nella rubrica**

Ad ogni numero della rubrica è possibile associare un compleanno e un orario in cui, allo scadere del compleanno, si desidera ricevere una chiamata di avviso.

 $\binom{3}{4}$   $\rightarrow$   $\binom{4}{4}$  (selezionare la voce; [pag. 15](#page-15-2))  $\rightarrow$  MENU  $\rightarrow$  Compleanno

<sup>[4]</sup> Inserire la data e premere **OK**.

<sup>[4]</sup> Inserire la data e premere **OK**.

q Selezionare **Visivo** oppure la melodia con la quale si desidera ricevere la chiamata di promemoria e premere **OK**.

Accanto alla voce della rubrica viene ora visualizzato il simbolo  $#$ .

### **Modificare o cancellare il compleanno**

 $\langle \hat{\phi}^2 \rangle \rightarrow \langle \hat{\phi} \rangle$  (selezionare la voce; [pag. 15](#page-15-2))  $\rightarrow$  MENU  $\rightarrow$  Compleanno

Se alla voce è assegnato un compleanno, con MENU è possibile richiamare le seguenti funzioni:

**Inserire Compleanno**

▶ Modificare le impostazioni [\(pag. 17\)](#page-17-1).

**Cancella Compleanno**

#### <span id="page-17-2"></span>**Chiamata di promemoria in occasione di un compleanno**

Una chiamata promemoria viene segnalata sul portatile dalla melodia selezionata.

**OK BR** Premere il tasto di navigazione per terminare la chiamata di promemoria o per confermare le modifiche apportate alle impostazioni di un compleanno.

Viene visualizzata la voce della rubrica in questione.

# <span id="page-17-4"></span><span id="page-17-0"></span>**Lista dei numeri selezionati**

Nella lista dei numeri selezionati si trovano gli ultimi dieci numeri selezionati (massimo 32 cifre). Se uno dei numeri è presente nella rubrica, viene visualizzato ivi assegnatogli.

### <span id="page-17-5"></span>**Ripetizione manuale dei numeri selezionati**

- C Premere **brevemente** il tasto.
- $\bigoplus$  Selezionare una voce.
- $\odot$  Premere nuovamente il tasto impegno linea. Il numero viene selezionato.

### **Gestire le voci della lista di ripetizione dei numeri selezionati**

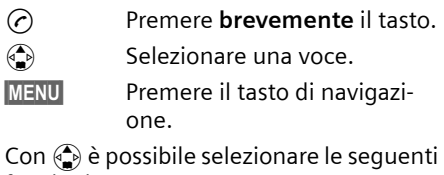

funzioni:

**Utilizza numero** (come nella rubrica [pag. 15](#page-15-4))

**Copia nella Rubrica** 

Copiare la voce nella rubrica [\(pag. 16\)](#page-16-2).

**Cancella voce** (come nella rubrica [pag. 15](#page-15-5))

**Cancella lista** (come nella rubrica [pag. 16](#page-16-3))

# <span id="page-18-5"></span><span id="page-18-0"></span>**Richiamare le liste con il tasto messaggi**

Con il tasto messaggi @ si richiamano le seguenti liste:

- ◆ lista SMS (a seconda dell'operatore di rete);
- ◆ lista dei messaggi della segreteria di rete

(se l'operatore di rete supporta questa funzione e la segreteria di rete è impostata per la selezione rapida, [\(pag. 29\)](#page--1-20));

 $\bullet$  lista delle chiamate.

Non appena in una lista viene inserita una **nuova voce**, viene emesso un tono di avviso. Il tasto @ lampeggia. In stand-by, viene visualizzato sul display un simbolo che indica la presenza di nuovi messaggi:

### **simbolo Nuovo messaggio...** ± ... nella della segreteria di rete Á ... nella lista delle chiamate À ... nella lista degli SMS

Il numero di voci nuove viene visualizzato al di sotto del rispettivo simbolo.

Premendo il tasto lampeggiante  $\textcircled{a}$ , è possibile vedere tutte le liste che contengono nuovi messaggi. Se solo una lista contiene messaggi nuovi, questa verrà subito aperta.

Una volta aperta la lista e uscendo dal menu, il tasto @ scompare. Qualora siano ancora presenti altre voci nuove, è possibile impostare il tasto messaggi su "lampeggiante" [\(pag. 18\)](#page-18-1), per esempio, per segnalare agli altri utenti la presenza di nuove voci.

### **Nota:**

se nella segreteria di rete sono salvate alcune chiamate, l'utente riceverà un messaggio se debitamente impostato (vedere le istruzioni per l'uso della segreteria di rete).

### <span id="page-18-3"></span><span id="page-18-1"></span>**Far lampeggiare il tasto messaggi**

**Presupposto:** in una delle liste è ancora presente almeno una voce nuova.

 $\circledcirc$  Aprire la lista delle chiamate.

**Accendi LED messaggi**

Selezionare e premere **OK**.

a Premere **a lungo** (standby).

Una volta aperta la lista e uscendo dal menu, il tasto @ scompare.

### <span id="page-18-4"></span>**Lista delle chiamate**

### **Presupposto:** CLIP [\(pag. 11\)](#page--1-12)

Vengono memorizzati i numeri delle ultime 30 chiamate ricevute. A seconda del **Tipo chiamate da memorizzare** impostato, sono memorizzate **Tutte le chiamate** o **Solo le chiamate perse** [\(pag. 18\).](#page-18-2)

Eventuali chiamate provenienti dallo stesso numero vengono

- ◆ Tutte le chiamate salvate più volte;
- u **Solo le chiamate perse** salvate una volta (l'ultima chiamata).

La lista delle chiamate viene visualizzata nel seguente modo:

Chiamate perse: 01+02

Numero delle voci nuove + numero delle voci precedenti, già lette

### <span id="page-18-6"></span><span id="page-18-2"></span>**Impostare il tipo di lista delle chiamate**

- $\textcircled{ }$  **→ Chiamate perse: 01+02** 
	- $\rightarrow$   $\left(\frac{1}{2}\right)$  (selezionare la voce; [pag. 15](#page-15-2))
	- $\rightarrow$  **MENU** → Tipo chiamate da **memorizzare**

**Solo le chiamate perse** / **Tutte le chiamate** 

Selezionare e premere **OK**  $({\bf v}$  = attivato).

a Premere **a lungo** (standby).

Quando si passa ad un altro tipo di lista, le voci contenute nella lista delle chiamate vengono mantenute.

### **Aprire la lista delle chiamate**

 $\textcircled{ }$  $\blacktriangleleft$  Chiamate perse: 01+02

 $\left(\begin{matrix}\bullet\\ \bullet\end{matrix}\right)$  Scegliere la voce.

Nella **lista delle chiamate** viene visualizzata l'ultima chiamata ricevuta.

### <span id="page-19-1"></span>**Voce della lista**

<span id="page-19-0"></span>Esempio di una voce presente nella lista:

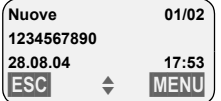

- ◆ Lo stato della voce
	- **Nella lista delle chiamate**

**Nuove**: nuova chiamata persa.

**Vecchie**: voce già letta.

**Risposte**: la chiamata è stata accettata (solo per il tipo di lista **Tutte le chiamate**).

- $\blacklozenge$  Numero progressivo della voce per es. 01/02 significa: prima voce di un totale di due.
- $\bullet$  Numero o nome del chiamante È anche possibile copiare un numero nella rubrica telefonica [\(pag. 16\)](#page-16-2).
- ◆ Data e ora della chiamata (se impostate, [pag. 7](#page--1-21)).

Con MENU si hanno le sequenti possibilità:

<span id="page-19-2"></span>**Servizio 400 per Chiamate perse**

Se il numero del chiamante è stato trasmesso [\(pag. 11\)](#page--1-12), la richiamata viene subito attivata. Il numero di telefono viene inserito nella lista dei numeri selezionati.

**Cancella voce** 

La voce attuale viene cancellata.

### **Cancellare la lista delle chiamate**

**Attenzione!** Verranno cancellate tutte le voci **vecchie e nuove** .

- **<sup>⑤</sup> → Chiamate perse: → MENU** 
	- ¢**Cancella lista**
- a Premere **a lungo** (stand-by).

# <span id="page-20-5"></span><span id="page-20-0"></span>**Telefonare a tariffe convenienti**

<span id="page-20-4"></span>Scegliere un operatore di rete che offre tariffe particolarmente convenienti. È possibile memorizzare e gestire diversi numeri Call-by-Call.

# <span id="page-20-3"></span><span id="page-20-1"></span>**Preselezione automatica dell'operatore di rete**

È possibile stabilire un numero Call-by-Call (numero di preselezione) da anteporre **automaticamente**, durante la selezione, a determinati numeri di telefono contenuti in due liste.

- ◆ Lista "**con preselezione**": qui vengono definiti i prefissi o le prime cifre dei prefissi per i quali deve essere utilizzato il numero di preselezione.
- u Lista "**senza preselezione**": in questa lista vengono definite le cosiddette "eccezioni alla regola". Esempio:

Nella lista "con preselezione" è stato inserito 08. In tal caso, tutti i numeri che iniziano con 08 verranno composti utilizzando la preselezione.

Se invece si desidera che, per esempio, i numeri che iniziano con 081 non vengano composti utilizzando la preselezione, inserire 081 nella lista "senza preselezione".

Durante la selezione, dopo aver premuto il tasto impegno linea/viva voce, le **prime** cifre del numero di telefono selezionato vengono confrontate con le due liste:

- $\bullet$  il numero di preselezione non viene anteposto qualora il numero selezionato
	- non corrisponda ad **alcuna** voce presente nelle due liste;
	- corrisponda ad una voce della lista "**senza preselezione**".

 $\bullet$  Il numero di preselezione viene anteposto **solo** qualora le prime cifre del numero selezionato corrispondano ad una voce nella lista "**con preselezione**".

### <span id="page-20-2"></span>**Memorizzare il numero di preselezione**

- §MENU§¢**Impostazioni Portatile** ¢**Stazione base** ¢**Preselezione** ¢**Numero di Preselezione**
- $\mathbb{H}$  Inserire o modificare il numero di preselezione (Call-by-Call).
- **OK** Premere il tasto di navigazione. La voce è memorizzata.
- a Premere **a lungo** (stand-by).

### <span id="page-20-6"></span>**Memorizzare o modificare le voci nelle liste di preselezione**

Ogni lista può contenere 11 voci:

- $\bullet$  5 voci con un massimo di 6 cifre e
- $\bullet$  6 voci con un massimo di 2 cifre.

Nella lista "**con preselezione**" i numeri sono preimpostati in base al paese corrispondente. In tal modo, per esempio, tutte le conversazioni nazionali o verso la rete di telefonia mobile vengono unite **automaticamente** al numero di preselezione precedentemente memorizzato dall'utente.

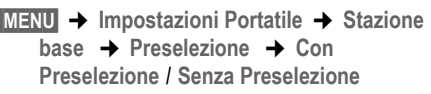

- **q** Selezionare la voce e premere §OK§.
- <sup>啊</sup> Inserire o modificare le cifre iniziali del numero.
- **OK** Premere il tasto di navigazione. La voce è memorizzata.
- a Premere **a lungo** (standby).

### <span id="page-21-1"></span>**Soppressione temporanea della preselezione**

<sup>c</sup>(**premere a lungo**)¢§MENU§¢**Disabilita la Preselezione**

#### **Disattivare permanentemente la preselezione**

<span id="page-21-0"></span>▶ Cancellare il numero di preselezione [\(pag. 20\)](#page-20-2).

# <span id="page-22-7"></span><span id="page-22-0"></span>**SMS (messaggi di testo)**

Al momento dell'acquisto, il telefono è già in grado di inviare messaggi SMS.

### **Presupposti:**

- $\bullet$  la trasmissione del numero di telefono per il collegamento telefonico dell'utente deve essere abilitata;
- ◆ l'operatore di rete dell'utente supporta l'invio/la ricezione di SMS sulla rete fissa (per eventuali informazioni rivolgersi al proprio gestore telefonico);
- ◆ l'utente è registrato presso l'operatore di rete per l'invio e la ricezione di SMS.

Gli SMS si scambiano attraverso i centri SMS degli operatori di rete. Sull'apparecchio devono essere registrati i numeri di telefono di un centro SMS attraverso i quali si inviano o ricevono SMS. È possibile ricevere SMS da **ciascuno** dei centri SMS registrati, a condizione che si sia registrati presso il proprio operatore. Gli SMS vengono inviati tramite il centro SMS scelto come **Centro Servizi** . Per l'invio di un messaggio corrente è possibile tuttavia attivare come centro SMS anche un altro centro servizi [\(pag. 26\)](#page-26-2).

Qualora non sia stato registrato alcun centro servizi SMS, nel menu SMS sarà presente soltanto una voce **Impostazioni** Varie. Registrare un centro servizi SMS [\(pag. 26\).](#page-26-0)

- $\blacklozenge$  Inserire il testo, [v. pag. 43](#page--1-2).
- $\triangle$  Scrivere un SMS con il sistema di inserimento testo facilitato EATONI, [v. pag. 43](#page--1-22).

### <span id="page-22-9"></span><span id="page-22-3"></span>**Regole**

- ◆ Un SMS può essere lungo al massimo 612 caratteri.
- <span id="page-22-4"></span> $\blacklozenge$  Nel caso si superino i 160 caratteri o per dati di immagine consistenti, l'SMS viene inviato come SMS **concatenato** (fino a quattro SMS da 153 caratteri ciascuno).

### **Nota:**

- $\bullet$  se il telefono è collegato ad un sistema telefonico, si prega di leggere a [pag. 27;](#page-27-0)
- $\bullet$  per la ricezione è necessario essere registrati presso l'operatore di rete.

# <span id="page-22-5"></span><span id="page-22-1"></span>**Scrivere/Inviare SMS**

### <span id="page-22-2"></span>**Scrivere/Inviare SMS**

- §MENU§¢**Msg. testo/SMS** ¢**Scrivi Messaggio**
- **All** Scrivere SMS.

### §MENU§ **Invia**

Selezionare e premere **OK**.

- §MENU§ **Tipo messaggio: SMS**
	- Selezionare e premere **OK**.
- $\binom{3}{2}$  /  $\binom{11}{3}$  Inserire il numero con il prefisso (anche nella rete locale) prendendolo dalla rubrica o digitarlo direttamente e premere **OK**. Nel caso di un SMS inviato ad una casella SMS: aggiungere l'ID della casella postale alla

**fine** del numero. L'SMS viene inviato.

### **Nota:**

se si riceve una chiamata mentre si sta scrivendo, l'SMS viene salvato automaticamente nella lista delle bozze.

### <span id="page-22-6"></span>**Impostare la lingua di inserimento**

Si sta scrivendo un SMS [\(pag. 22\)](#page-22-2).

- <span id="page-22-8"></span>§MENU§¢ **Scegliere la lingua**
- $\binom{2}{x}$  Selezionare la lingua di inserimento e premere **OK**.
- $\circledcirc$  Premere due volte **brevemente** il tasto di fine chiamata per tornare al campo di inserimento.

L'impostazione della lingua è attiva solo per l'SMS attuale.

### <span id="page-23-2"></span>**Inserire immagini o suonerie in un SMS**

Sono disponibili le seguenti opzioni:

 $\triangleq$  15 immagini (icone),

 $\triangle$  10 suonerie.

Si sta scrivendo un SMS [\(pag. 22\)](#page-22-1). Il cursore si trova nella posizione desiderata.

§MENU§¢ **lingua Immagine predefinita** / **Melodia predefinita** 

 $\binom{2}{k}$  Selezionare l'oggetto da inserire e premere **OK**.

L'oggetto selezionato viene inserito.

### <span id="page-23-4"></span>**Lista delle bozze**

È possibile salvare un SMS nella lista delle bozze, modificarlo e spedirlo in un secondo momento.

#### **Salvare il messaggio SMS nella lista delle bozze**

Si sta scrivendo un SMS [\(pag. 22\)](#page-22-1).

§MENU§¢ **Salva** 

#### **Aprire la lista delle bozze**

§MENU§¢**Msg. testo/SMS** ¢**Msg. Uscenti e/ o Salvati**

Viene visualizzata la prima voce della lista, per esempio:

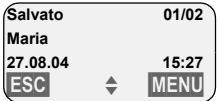

01/02: numero progressivo/numero totale di SMS

### <span id="page-23-5"></span><span id="page-23-0"></span>**Leggere o cancellare singoli SMS**

▶ Aprire la lista delle bozze

 $\binom{2}{2}$  Selezionare l'SMS.

§MENU§ **Leggi** 

Selezionare e premere **OK** per leggere l'SMS. Scorrere con q all'interno dell'SMS.

Oppure:

**MENU** Cancella voce

Selezionare e premere **OK** per cancellare l'SMS.

#### **Scrivere/Modificare SMS**

L'SMS viene letto dalla lista delle bozze.

**MENU** Premere il tasto di navigazione.

Si hanno le seguenti possibilità:

- **Scrivi Messaggio** Scrivere e quindi inviare o salvare un nuovo SMS [\(pag. 22\)](#page-22-3).
- **Vuoi usare il testo?** Modificare e quindi inviare il testo degli SMS salvati [\(pag. 22\)](#page-22-3).
- **Set di caratteri**  Il testo contiene la serie di caratteri scelta.

#### <span id="page-23-1"></span>**Cancellare la lista delle bozze**

▶ Aprire la lista delle bozze

§MENU§ **Cancella lista**

Selezionare e premere OK.

- §OK§ Premere il tasto di navigazione per confermare la cancellazione. La lista viene cancellata.
- a Premere **a lungo** (standby).

### <span id="page-23-3"></span>**Inviare SMS ad un indirizzo e-mail**

Se l'operatore di rete supporta il servizio SMS to E-Mail, è possibile inviare l'SMS anche agli indirizzi e-mail.

Inserire l'indirizzo e-mail all'inizio del testo. L'SMS deve essere inviato al numero del servizio e-mail del proprio centro messaggi SMS.

§MENU§¢**Msg. testo/SMS** ¢**Scrivi Messaggio**

<sup>[]</sup> Inserire l'indirizzo e-mail. Terminare con uno spazio o due punti (a seconda dell'operatore).

 $\mathbb{F}$  Inserire il testo SMS.

§MENU§ **Invia** 

Selezionare e premere OK.

§MENU§ **Tipo messaggio: e-mail** Selezionare e premere **OK**. ~ Inserire eventualmente il numero del servizio e-mail e premere **QK**. L'SMS viene inviato.

# <span id="page-24-6"></span><span id="page-24-0"></span>**Ricevere SMS**

<span id="page-24-3"></span>Tutti gli SMS ricevuti vengono salvati nella lista dei messaggi ricevuti. Gli SMS concatenati vengono visualizzati come **un unico** SMS. Se questo messaggio concatenato è troppo lungo oppure non è stato trasmesso completamente, viene suddiviso in più singoli SMS. Poiché un SMS rimane nella lista anche dopo essere stato letto, **cancellare regolarmente gli SMS dalla lista**.

Se la memoria SMS è piena, sul display viene visualizzato un avviso corrispondente.

▶ Cancellare gli SMS non più necessari [\(pag. 24\)](#page-24-1).

### <span id="page-24-2"></span>**Lista dei messaggi ricevuti**

La lista dei messaggi ricevuti contiene:

- $\bullet$  tutti gli SMS ricevuti a partire dal più recente;
- $\bullet$  gli SMS che non sono stati inviati a causa di un errore.

<span id="page-24-4"></span>L'arrivo di SMS nuovi viene segnalato su tutti i portatili Gigaset C34 mediante il simbolo  $\otimes$  sul display, il lampeggiamento del tasto messaggi @ e un tono di avviso.

#### **Aprire la lista dei messaggi ricevuti con il**  tasto **<b>o**

**(図)** Premere.

La lista dei messaggi ricevuti viene visualizzata nel seguente modo (esempio):

Lista SMS:

01+05

01+05: numero delle voci nuove + numero delle voci precedenti, già lette

Una voce della lista viene visualizzata, per esempio, nel seguente modo:

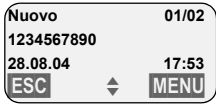

01/02: numero totale di SMS nuovi/numero progressivo dell'SMS visualizzato

#### **Aprire la lista dei messaggi ricevuti dal menu SMS.**

§MENU§¢**Msg. testo/SMS** ¢**Msg. Entranti 01+05** 

### <span id="page-24-1"></span>**Leggere o cancellare singoli SMS**

- ▶ Aprire la lista dei messaggi ricevuti.
- ▶ Procedere come descritto in "Leggere o [cancellare singoli SMS"](#page-23-0), [pag. 23](#page-23-0).

Dopo aver letto un SMS nuovo, gli viene assegnato lo stato **Vecchio**.

#### **Nota:**

con §MENU§ **Set di caratteri** è possibile modificare il set di caratteri, per esempio, quello greco, per leggere un SMS greco.

### **Cancellare la lista dei messaggi ricevuti**

Tutti gli SMS **vecchi e nuovi** della lista vengono cancellati.

- ▶ Aprire la lista dei messaggi ricevuti.
- **MENU** Premere il tasto di navigazione.
- ▶ Procedere come descritto in "Cancellare [la lista delle bozze](#page-23-1)", [pag. 23](#page-23-1).

### <span id="page-24-5"></span>**Rispondere o inoltrare SMS**

Si sta leggendo un SMS [\(pag. 24\)](#page-24-1).

**MENU** Premere il tasto di navigazione.

Si hanno le seguenti possibilità:

**Vuoi Rispondere?**

Scrivere ed inviare direttamente un SMS di risposta [\(pag. 22\)](#page-22-1).

**La risposta** è: SI / **La risposta è: NO** All'SMS viene aggiunto **Sì** oppure **No**. Inviare quindi l'SMS [\(pag. 22\)](#page-22-1).

**Vuoi usare il testo?**

È possibile modificare il testo dell'SMS e poi inviarlo [\(pag. 22\)](#page-22-3). Gli allegati non vengono inviati (per esempio immagini, melodie).

### **Inoltrare gli SMS**

Si sta leggendo un SMS [\(pag. 24\)](#page-24-1). §MENU§¢**Invia**  Per continuare [v. pag. 22](#page-22-3).

### <span id="page-25-4"></span>**Copiare il numero nella rubrica**

### <span id="page-25-3"></span>**Copiare il numero del mittente**

Si sta leggendo un SMS [\(pag. 24\)](#page-24-1).

**MENU** Premere il tasto di navigazione.

Per continuare [v. pag. 16](#page--1-23).

#### **Nota:**

all'interno della rubrica è possibile creare una rubrica specifica per gli SMS anteponendo un asterisco (\*) al nome di queste voci. L'indirizzo di una casella postale allegato viene

copiato nella rubrica.

#### <span id="page-25-2"></span>**Copiare/Selezionare numeri dal testo dell'SMS**

▶ Leggere l'SMS [\(pag. 24\)](#page-24-1) e scorrere fino al numero di telefono in esso contenuto.

Le cifre vengono rappresentate in negativo.

**MENU** Premere il tasto di navigazione.

Per ulteriori informazioni su come copiare il numero nella rubrica [v. pag. 16](#page--1-23).

Oppure:

 $\odot$  Premere il tasto impegno linea per comporre il numero.

Se si desidera utilizzare il numero anche per inviare SMS:

▶ memorizzare il numero nella rubrica insieme al prefisso di teleselezione.

# <span id="page-25-1"></span><span id="page-25-0"></span>**Utilizzare i dati dell'allegato**

Nel telefono è possibile salvare una melodia e un immagine (sfondo):

- ◆ una **melodia nuova** deve avere il formato "iMelody". Tale melodia può essere salvata e utilizzata come suoneria;
- u un'**immagine nuova** può essere salvata ed utilizzata come sfondo.

Le melodie o le immagini possono anche essere salvate e installate in altri portatili registrati sulla stessa base.

Agli indirizzi Internet [www.siemens](http://www.siemens-mobile.com/gigasetc340)[mobile.com/gigasetc340](http://www.siemens-mobile.com/gigasetc340) è disponibile un'ampia gamma di melodie e sfondi. In questi siti Internet l'utente può sapere quali informazioni sono disponibili nel proprio paese.

### <span id="page-25-5"></span>**Aprire l'allegato di un SMS**

In un SMS l'allegato (immagine o melodia) viene visualizzato in negativo. Un SMS può contenere diversi allegati (un'immagine e una melodia).

▶ Leggere l'SMS [\(pag. 24\)](#page-24-1) e scorrere fino all'allegato.

§MENU§ **Visualizzare l'allegato**

Selezionare e premere **OK** L'immagine viene visualizzata o la melodia viene riprodotta.

### <span id="page-25-6"></span>**Salvare l'allegato**

- ▶ Aprire l'SMS per leggerlo [\(pag. 24\).](#page-24-1)
- ▶ Aprire l'allegato.

§MENU§ **Installare l'immagine?** / **Installare la melodia**

Selezionare e premere OK. L'immagine o la melodia finora utilizzata viene sostituita.

## <span id="page-26-3"></span><span id="page-26-0"></span>**Impostare il centro SMS**

### <span id="page-26-2"></span>**Registrare/Modificare il centro SMS**

- **Prima di una nuova registrazione** o prima di cancellare i numeri di telefono preimpostati è consigliabile informarsi sulle offerte di servizi e le particolarità del proprio operatore di rete.
- §MENU§¢**Msg. testo/SMS** ¢**Impostazioni Varie** ¢**Centri Servizi**
- $\binom{2}{k}$  Selezionare il centro SMS (per esempio **No.Centro SMS 1**) e premere **OK**.

Con MENU si hanno le sequenti possibilità:

**Abilitato** 

Attivare il centro SMS ( $\boldsymbol{\checkmark}$  = attivato), se si desidera inviare un messaggio tramite questo centro SMS. Nel caso dei centri SMS 2 fino a 5 l'impostazione vale solo per l'SMS successivo.

**SMS** 

Registrare il numero del servizio SMS e premere **OK**.

**E-Mail** 

Registrare il numero del servizio e-mail e premere **OK**.

### **Inviare SMS attraverso un altro centro SMS**

- ▶ Attivare, come centro servizi, il centro SMS (da 2 fino a 5) [\(pag. 26\)](#page-26-2).
- ▶ Inviare quindi l'SMS.

Questa impostazione vale soltanto per l'SMS successivo. Dopo l'invio viene nuovamente impostato il **Centro servizi 1**.

# <span id="page-26-4"></span><span id="page-26-1"></span>**Servizi informativi con SMS**

Dal proprio operatore di rete è possibile ricevere determinate informazioni (per es. le previsioni del tempo o i numeri del lotto) tramite SMS. Complessivamente è possibile salvare fino a 10 servizi informativi. Per informazioni sui servizi informativi offerti e sui costi, rivolgersi all'operatore di rete.

### **Registrare/Ordinare il servizio informativo**

### **Ordinare il servizio informativo**

- §MENU§¢**Msg. testo/SMS** ¢**Servizio Informazioni**
- $\binom{2}{x}$  Selezionare il servizio informativo e premere **OK**.

#### **MENU** Ordina

Selezionare e premere **OK**.

#### **Registrare/Modificare il servizio informativo**

▶ Selezionare il servizio informativo (vedere sopra).

#### §MENU§ **Modifica voce**

Selezionare e premere **OK**.

<sup>#</sup> Inserire, se necessario, la definizione, il codice e il numero e premere ogni volta **OK**.

### **Cancellare il servizio informativo**

 $\blacktriangleright$  Selezionare il servizio informativo (vedere sopra).

#### **MENU** Cancella voce

Selezionare e premere **OK**.

# <span id="page-27-4"></span><span id="page-27-0"></span>**SMS su sistemi telefonici**

- $\div$  È possibile ricevere un SMS solo se la **trasmissione del numero** viene **inoltrata (CLIP)** al collegamento degli apparecchi derivati dal sistema telefonico. L'analisi CLIP del numero del centro SMS avviene sul **Gigaset**.
- $\blacklozenge$  Può essere necessario anteporre il prefisso per la linea esterna (CLU) al numero del centro SMS (a seconda del sistema telefonico).

In caso di dubbi, provare per es. ad inviare un SMS al proprio numero di telefono sia con il prefisso sia senza.

 $\bullet$  Quando si invia l'SMS, il numero del mittente viene inviato parzialmente senza il numero dell'interno. Una risposta da parte del destinatario non è quindi possibile.

L'invio e la ricezione di SMS **su sistemi telefonici ISDN** è possibile solo utilizzando il numero MSN assegnato alla base.

### <span id="page-27-3"></span><span id="page-27-1"></span>**Attivare/Disattivare la funzione SMS**

Disattivando questa funzione non sarà più possibile ricevere o inviare SMS.

Le impostazioni relative all'invio e alla ricezione di SMS (numeri di telefono dei centri SMS) nonché la lista dei messaggi ricevuti e quella delle bozze rimangono tuttavia memorizzate.

 $MENU$   $\left(\begin{matrix} 5\\ 0\end{matrix}\right)$   $\left(\begin{matrix} 4\\ 0\end{matrix}\right)$   $\left(\begin{matrix} 0\\ \infty\end{matrix}\right)$   $\left(\begin{matrix} 2\\ \infty\end{matrix}\right)$   $\left(\begin{matrix} 6\\ \infty\end{matrix}\right)$ 

Q§OK§ Disattivare la funzione SMS.

Oppure:

1§OK§ Attivare la funzione SMS (impostazione predefinita).

# <span id="page-27-6"></span><span id="page-27-2"></span>**Soluzione agli errori relativi agli SMS**

### **Codici di errore durante l'invio**

Se non è stato possibile inviare un SMS, nonostante vari tentativi, questo viene memorizzato nella lista dei messaggi ricevuti con lo stato Errore XX.

- E0 Soppressione continua del numero di telefono attivata (CLIR) oppure la trasmissione del numero di telefono non è stata abilitata.
- FE Errore durante la trasmissione di SMS.
- FD Errore durante il tentativo di collegamento al centro SMS (v. interventi personali).

### <span id="page-27-5"></span>**Interventi personali in caso di errori**

La seguente tabella contiene un elenco delle anomalie e delle possibili cause con le istruzioni per la loro eliminazione.

Impossibile inviare.

- 1. La funzione "trasmissione del numero" (CLIP) non è abilitata.
	- ▶ Abilitare questa funzione presso l'operatore di rete.
- 2. La trasmissione dell'SMS è stata interrotta (per es. da una chiamata).
	- ▶ Inviare nuovamente l'SMS.
- 3. Questo servizio non viene supportato dall'operatore di rete.
- 4. Per il centro SMS attivato come centro di trasmissione non è stato registrato alcun numero oppure il numero è errato.
	- $\blacktriangleright$  Registrare il numero [\(pag. 26\).](#page-26-0)

Si riceve un SMS con testo incompleto

- 1. La memoria del telefono è piena.
	- ▶ Cancellare gli SMS precedenti [\(pag. 24\)](#page-24-1).
- 2. L'operatore non ha ancora trasmesso il resto dell'SMS.

Non si ricevono altri SMS.

Il trasferimento di chiamata è impostato su **Immediato** oppure il trasferimento di chiamata sulla segreteria di -rete è impostato su **Immediato** .

▶ Modificare il trasferimento di chiamata.

#### **SMS (messaggi di testo)**

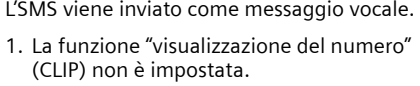

- $\blacktriangleright$  Far abilitare questa funzione dal proprio operatore di rete (a pagamento).
- 2. Il gestore di telefonia mobile e l'operatore del servizio SMS su rete fissa non hanno stipulato accordi.
	- ▶ Informarsi presso gli operatori che offrono il servizio di SMS su rete fissa.
- 3. L'apparecchio terminale è inserito nella banca dati dell'operatore di SMS come non predisposto per l'invio e la ricezione di SMS su rete fissa, ossia non si è più registrati.
	- Far registrare (nuovamente) l'apparecchio per la ricezione degli SMS.

Ricezione solo di giorno.

- 1. L'apparecchio terminale è inserito nella banca dati dell'operatore di SMS come non predisposto per SMS su rete fissa, ossia non si è più registrati.
	- ▶ Far registrare (nuovamente) l'apparecchio per la ricezione degli SMS (v. sopra).

Impossibile richiamare le funzioni SMS dal proprio portatile.

Un altro portatile registrato sulla stessa base utilizza nello stesso istante le funzioni SMS.

▶ Attendere fino a che nessun portatile utilizzi le funzioni SMS.

# <span id="page-29-4"></span><span id="page-29-0"></span>**Utilizzare la segreteria di**

# **rete**

La segreteria di rete è la segreteria telefonica presente nella rete del proprio gestore telefonico (per esempio, la fixnetbox di Swisscom). È possibile usufruire di tale segreteria qualora sia stata **richiesta** al proprio operatore di rete.

# <span id="page-29-5"></span><span id="page-29-1"></span>**Impostare la segreteria di rete per la selezione rapida**

Con la selezione rapida è possibile collegarsi direttamente alla segreteria di rete alla segreteria telefonica integrata.

<span id="page-29-3"></span>La segreteria di rete è già impostata per la selezione rapida. Basta registrare il numero della segreteria di -rete.

#### **Impostare la segreteria per la selezione rapida e registrare il numero di telefono della segreteria di rete**

§MENU§¢**Segreteria Telefonica** ¢**Imposta tasto 1** 

**Segreteria di Rete**

Selezionare e premere **OK**  $({\mathbf{J}} =$  attivata).

<sup>[1]</sup> Inserire il numero della segreteria di rete e premere **OK**. La voce è memorizzata.

a Premere **a lungo** (stand-by).

L'impostazione vale per tutti i portatili registrati.

### **Chiamare la segreteria di rete**

- 1 Premere **a lungo**. L'utente viene direttamente collegato con la segreteria di rete.
- $<sup>(4)</sup>$  Premere, se lo si desidera, il</sup> tasto viva voce  $(\oplus)$ . È possibile sentire l'annuncio della segreteria di rete.

# <span id="page-29-6"></span><span id="page-29-2"></span>**Visualizzare il messaggio della segreteria di rete**

Quando giunge un messaggio, si riceve una chiamata dalla segreteria di rete. Se è stata abilitata la trasmissione dei numeri di telefono, sul display viene visualizzato il numero della segreteria di rete. Se si accetta la chiamata, vengono riprodotti i nuovi messaggi. Se non viene accettata, il numero della segreteria di rete viene salvato nella lista delle chiamate perse e il tasto messaggi lampeggia [\(pag. 17\)](#page--1-12).

# <span id="page-30-3"></span><span id="page-30-0"></span>**Utilizzare più portatili**

# <span id="page-30-2"></span><span id="page-30-1"></span>**Registrare i portatili**

Sulla base possono essere registrati fino a sei portatili.

### **Registrazione automatica di Gigaset C34 su GigasetC340**

Presupposto: il portatile non è registrato su nessuna base.

La registrazione del portatile sulla base Gigaset C340 avviene automaticamente.

▶ Riporre il portatile nella base con il **display rivolto in avanti**.

Il processo di registrazione dura circa un minuto. In questo lasso di tempo sul display viene visualizzato **Registrazione su** e il nome della base, **Base 1**, lampeggia. Il portatile riceve il numero interno libero più basso (1-6). Dopo la registrazione, il numero interno viene visualizzato sul display, per esempio, **INT 1**. Ciò significa che al portatile è stato assegnato il primo numero interno. Qualora i numeri interni 1-6 siano già assegnati (sulla base sono già stati registrati sei portatili), il numero 6 viene sovrascritto, sempre che il portatile con il numero interno 6 si trovi in standby.

#### **Nota:**

- la registrazione automatica avverrà solo qualora non si stia telefonando dalla base su cui si desidera registrare il portatile.
- Premendo un qualsiasi tasto, la registrazione automatica verrà interrotta.
- È possibile modificare il nome del portatile [\(pag. 33\)](#page-33-1).

### **Registrazione manuale di Gigaset C34 su GigasetC340**

La registrazione manuale del portatile deve essere attivata sul portatile e sulla base.

Una volta avvenuta la registrazione, il portatile passa allo stato di stand-by. Sul display viene visualizzato il numero interno del portatile, per esempio **INT 1**.

Il processo di registrazione si interrompe dopo 60 sec. Se in questo lasso di tempo non è stata eseguita la registrazione, è necessario ripetere la procedura.

#### **Sul portatile**

MENU§¢**Impostazioni** ¢**Portatile → Registra Portatile** 

- 
- ~ Inserire il PIN di sistema della base (impostazione all'acquisto: 0000) e premere **OK**. Sul display lampeggia, per esempio, **Registrazione su Base 1**.

### **Sulla base**

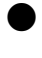

Sulla base premere a lungo (circa 3 sec.) il tasto di registrazione/paging .

### **Registrare altri portatili**

È possibile registrare altri portatili Gigaset o portatili GAP nel modo seguente:

### **Sul portatile**

▶ Avviare la registrazione del portatile seguendo le relative istruzioni d'uso.

### **Sulla base**

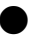

Sulla base premere a lungo (circa 3 sec.) il tasto di registrazione/paging .

# <span id="page-31-3"></span><span id="page-31-0"></span>**Cancellare i portatili**

Da ogni portatile registrato Gigaset C34 è possibile cancellare qualsiasi altro portatile.

- INT Aprire la lista dei portatili. Il portatile utilizzato in questo momento è contrassegnato con **<**.
- $\binom{3}{2}$  Selezionare il portatile da cancellare.
- MENU Premere il tasto di navigazione.
- s Selezionare **Cancella il portatile** e premere **OK**.
- <sup>#</sup> Inserire il PIN di sistema attualmente in uso.
- **OK** Premere il tasto di navigazione.

# <span id="page-31-4"></span><span id="page-31-1"></span>**Cercare il portatile ("paging")**

È possibile cercare il portatile con l'ausilio della base.

- ¤ Sulla base premere **brevemente** il tasto di registrazione/paging.
- $\triangleright$  Tutti i portatili squillano contemporaneamente ("paging"), anche se le suonerie sono disattivate.

### **Terminare la ricerca**

 $\bigcap$  /  $\bigcirc$  Sulla base premere **brevemente** il tasto di registrazione/ paging o premere il tasto impegno linea sul portatile.

# <span id="page-31-5"></span><span id="page-31-2"></span>**Telefonare sulla linea interna**

Le chiamate interne con altri portatili registrati sulla stessa base sono gratuite.

### **Chiamare un determinato portatile**

**INT** Aprire la lista dei portatili.

 $\binom{a}{b}$   $\binom{c}{c}$  Selezionare il portatile e premere il tasto impegno linea.

### Oppure:

<sup>[\*</sup> digitare il numero del portatile.

### <span id="page-31-6"></span>**Chiamare tutti i portatili ("Chiamata collettiva")**

- INT Aprire la lista dei portatili.
- $\left(\begin{matrix} x \\ y \end{matrix}\right)$  Premere il tasto asterisco. Vengono chiamati tutti i portatili.

### **Terminare la chiamata**

a Premere il tasto di fine chiamata.

### <span id="page-31-8"></span>**Inoltrare la chiamata ad un altro portatile**

Le chiamate esterne possono essere inoltrate (trasferite) ad altri portatili.

- INT Aprire la lista dei portatili. L'utente esterno sente un motivo musicale di attesa.
- $\binom{3}{1}$  Selezionare il portatile o **Chiam.Collettiva tutti i portatili** e premere **OK**.

Quando l'utente interno risponde:

- ▶ annunciare eventualmente la telefonata esterna.
- a Premere il tasto di fine chiamata.

La telefonata è stata inoltrata. Se l'utente interno non risponde o è occupato, la chiamata torna automaticamente al portatile che ha inoltrato la chiamata.

### <span id="page-31-7"></span>**Consultazione sulla linea interna**

Se si sta parlando con un utente **esterno** contemporaneamente è possibile chiamare un utente **interno**, a scopo di consultazione.

- INT Aprire la lista dei portatili. L'utente esterno sente un motivo musicale di attesa.
- $\binom{3}{1}$  Selezionare il portatile e premere **OK**.

#### **Utilizzare più portatili**

#### **Terminare la consultazione**

MENU Premere il tasto di navigazione.

s Selezionare **Indietro** .

Si è nuovamente collegati all'utente esterno.

### <span id="page-32-2"></span>**Accettare/Respingere l'avviso di chiamata**

Se durante una conversazione **interna** giunge una chiamata **esterna**, si sente un breve tono di avviso. In caso di trasmissione del numero di telefono, sul display viene visualizzato il numero del chiamante.

#### **Interrompere una chiamata sulla linea interna, accettarne una esterna**

**MENU** Premere il tasto di navigazione.

s Selezionare **Accetta l'Avviso di**  Chiamata e premere **OK**.

La chiamata interna viene **terminata**. Si è collegati con il chiamante esterno.

### **Respingere una chiamata esterna**

MENU Premere il tasto di navigazione.

s Selezionare **Rifiuta l'Avviso di**  Chiamata e premere **QK**.

Il tono di avviso viene disattivato. Si rimane collegati con l'utente interno. È possibile sentire ancora lo squillo sugli altri portatili registrati.

# <span id="page-32-3"></span><span id="page-32-0"></span>**Includere un utente interno in una chiamata esterna**

Si sta effettuando una conversazione esterna. Un utente interno può inserirsi in questa chiamata e partecipare alla conversazione. L'inclusione viene segnalata a tutti gli interlocutori con un segnale acustico.

**Presupposto:** la funzione **Inclusione**  interna è attiva.

#### <span id="page-32-1"></span>**Attivare/Disattivare l'inclusione interna**

MENU§¢**Impostazioni Varie** ¢**Stazione base** ¢**Funzioni Speciali** ¢**Inclusione**  interna

a Premere **a lungo** (standby).

### **Inclusione interna**

La linea è occupata da una chiamata esterna. Sul display viene visualizzato un avviso in merito. Si desidera essere inclusi nella chiamata esterna in corso.

c Premere **a lungo** il tasto impegno linea.

Si è inclusi nella conversazione. Tutti gli interlocutori sentono un segnale acustico.

### **Terminare l'inclusione**

a Premere il tasto di fine chiamata.

Tutti gli interlocutori sentono un segnale acustico.

Se il **primo** utente interno preme il tasto di fine chiamata  $\circledcirc$ , il collegamento tra il portatile inserito e l'interlocutore esterno rimane attivo.

# <span id="page-33-5"></span><span id="page-33-0"></span>**Modificare il nome di un portatile**

Durante la registrazione, i nomi "INT 1", "INT 2" ecc. vengono assegnati automaticamente. Tuttavia questi possono essere modificati. Il nome può essere lungo fino a 10 caratteri. Il nome modificato viene visualizzato nella lista di ogni portatile.

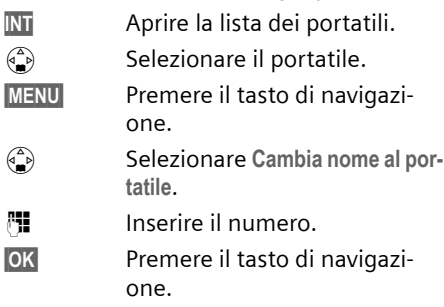

# <span id="page-33-6"></span><span id="page-33-1"></span>**Modificare il numero interno di un portatile**

Ad un portatile, durante la registrazione, viene assegnato **automaticamente** il numero libero più basso. Qualora siano già stati assegnati tutti i numeri, il numero 6 verrà sovrascritto, sempre che il portatile corrispondente sia in stand-by. È possibile modificare i numeri interni di tutti i portatili registrati (1–6).

**INT** Aprire la lista dei portatili.

 $\binom{3}{2}$  Selezionare il portatile.

- MENU Premere il tasto di navigazione.
- s Selezionare **Assegna numero al portatile**.
- <sup>啊</sup> Inserire il numero.
- **OK** Premere il tasto di navigazione.

a Premere **a lungo** (standby).

Se un numero interno viene assegnato due volte, si sente il tono d'errore.

▶ Ripetere la procedura con un numero libero.

# <span id="page-33-4"></span><span id="page-33-2"></span>**Utilizzare il portatile come Baby Call**

Con questa funzione, se in una stanza viene raggiunto il livello di rumore impostato, viene chiamato un numero interno o esterno precedentemente memorizzato.

La chiamata del Baby Call a un numero esterno si interrompe dopo circa 90 sec., la chiamata del Baby Call a un numero interno (portatile) si interrompe dopo circa 3 min. (a seconda della base in uso).

Durante la chiamata tutti i tasti sono bloccati, tranne quello di fine chiamata. Dopo aver riattaccato, la funzione **rimane attiva**. Se si spegne il portatile, è necessario riattivare la funzione.

Se la funzione Baby Call è attiva, le chiamate in arrivo sul portatile vengono segnalate **senza squillo** e visualizzate soltanto sul display. Il display e la tastiera non si illuminano e i toni di avviso sono disattivati.

### **Attenzione!**

- Il numero al quale viene inoltrata la chiamata Baby Call non può corrispondere ad una segreteria telefonica.
- La distanza tra il portatile e il bambino deve essere tra 1 e 2 metri. Il microfono deve essere rivolto verso il bambino.
- **Al momento della messa in servizio controllare assolutamente la funzionalità del Baby Call (per esempio, la sensibilità). Se la chiamata del Baby Call è destinata ad un numero esterno, verificarne il buon funzionamento.**
- Se si risponde ad una chiamata in arrivo, il Baby Call viene interrotto.
- <span id="page-33-3"></span>– La funzione Baby Call attiva riduce notevolmente l'autonomia del portatile. Collocare eventualmente il portatile nella base. In questo modo si è sicuri che la batteria non si scarichi.

### <span id="page-34-0"></span>**Attivare la funzione Baby Call e inserire il numero di destinazione**

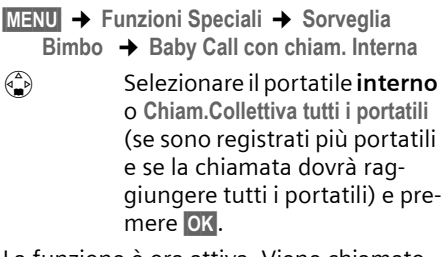

La funzione è ora attiva. Viene chiamato un portatile **interno**.

Oppure:

- §MENU§¢**Funzioni Speciali** ¢**Sorveglia Bimbo** ¢**Baby Call con chiam. Esterna**
- <sup>#</sup> Inserire il numero di un telefono **esterno** e premere **[OK**].

La funzione è ora attiva. Viene chiamato un numero **esterno**.

### <span id="page-34-3"></span>**Impostare la sensibilità**

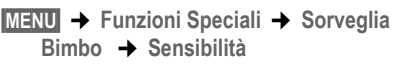

s Scegliere tra **Bassa** e **Alta** e premere **OK**.

### <span id="page-34-1"></span>**Disattivare il Baby Call**

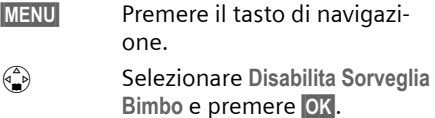

La funzione è disattivata.

### <span id="page-34-2"></span>**Disattivare il Baby Call dall'esterno**

**Presupposto**: il telefono deve disporre di una selezione a toni.

▶ Accettare la chiamata effettuata dal Baby Call e premere i tasti  $\mathbf{Q} \equiv \mathbf{I}$ .

Dopo circa 90 sec. dal termine del collegamento la funzione è disattivata. Successivamente il Baby Call non effettua altre chiamate.

# <span id="page-35-10"></span><span id="page-35-0"></span>**Impostare il portatile**

Il portatile è preimpostato. È possibile modificare singolarmente le impostazioni.

# <span id="page-35-7"></span><span id="page-35-1"></span>**Modificare la lingua del display**

È possibile visualizzare il testo sul display in diverse lingue.

§MENU§¢**Impostazioni Varie** ¢**Portatile**  ¢**Lingua** 

La lingua in uso è contrassegnata con  $\boldsymbol{J}$ .

- $\binom{2}{1}$  Scegliere la lingua desiderata e premere **OK**.
- a Premere **a lungo** (stand-by).

<span id="page-35-6"></span>Se per sbaglio è stata impostata una lingua incomprensibile, premere in sequenza i tasti:

 $MENU$   $\left(\begin{matrix} 5 \\ 6 \end{matrix}\right)$   $\left(\begin{matrix} 3 \\ 9 \end{matrix}\right)$   $\left(\begin{matrix} 1 \\ 0 \end{matrix}\right)$ .

### <span id="page-35-8"></span><span id="page-35-2"></span>**Impostare/Modificare uno sfondo**

In modalità stand-by è possibile visualizzare uno sfondo. Questo viene collocato al posto della visualizzazione in stand-by. In tal modo verranno nascosti la data, l'ora e il nome.

In determinate situazioni lo sfondo non viene visualizzato, per esempio, durante una telefonata o quando il portatile non è registrato.

§MENU§¢**Impostazioni Varie** ¢**Portatile → Immagine** 

L'impostazione in uso è contrassegnata  $con$   $\checkmark$ .

Si hanno le seguenti possibilità:

**Nessuna Immagine**

Non viene visualizzato alcuno sfondo.

**Immagine Standard** Viene visualizzato lo sfondo standard. **Scarica Immagine**

Viene visualizzato uno sfondo scaricato o memorizzato da un SMS [\(pag. 25\)](#page--1-24).

# <span id="page-35-5"></span><span id="page-35-3"></span>**Attivare/Disattivare la risposta automatica alla chiamata**

Se è stata attivata questa funzione, per rispondere ad una chiamata è sufficiente sollevare il portatile dalla base, senza dover premere il tasto impegno linea  $\widehat{c}$ .

§MENU§¢**Impostazioni Varie** ¢**Portatile** 

**Risposta Automatica**

Selezionare e premere **OK**  $({\mathbf{J}} =$  attiva).

a Premere **a lungo** (standby).

# <span id="page-35-9"></span><span id="page-35-4"></span>**Modificare il volume di conversazione**

<span id="page-35-11"></span>È possibile impostare il volume del viva voce su cinque livelli e il volume del ricevitore su tre livelli, anche durante una conversazione esterna.

Il volume del viva voce può essere modificato solo se questa funzione è impostata.

Si sta effettuando una conversazione esterna.

- $\left(\begin{matrix} \bullet \\ \bullet \\ \bullet \end{matrix}\right)$  Premere il tasto di navigazione.
- $\binom{2}{k}$  Impostare il volume e premere §OK§.

Se in corrispondenza di  $\binom{2}{n}$  è presente un'altra funzione, per esempio, conversazione alternata [\(pag. 13\)](#page--1-25):

§MENU§ **Volume**

selezionare e premere OK.

 $\textcircled{\tiny{\textcircled{\tiny{1}}}}$  Impostare il volume e premere §OK§.

 $\left(\frac{1}{2}\right)$  Selezionare quindi la lingua corretta e premere OK.

# <span id="page-36-7"></span><span id="page-36-0"></span>**Modificare la suoneria**

 $\bullet$  Volume:

è possibile scegliere tra cinque livelli di volume (1-5; per es. volume  $2 = \equiv 5$ ) e "Crescendo" (6; aumento progressivo del volume a ogni squillo =  $\equiv$ ).

◆ Suonerie:

Si può scegliere un suono a piacere dalla lista delle suonerie preimpostate o installare una suoneria scaricata da Internet o tramite SMS [\(pag. 25\)](#page--1-24). Le prime tre melodie corrispondono alle suonerie "classiche".

È possibile impostare suonerie diverse per le seguenti funzioni:

- u **Chiamate esterne**: per chiamate esterne
- ◆ Chiamate interne: per chiamate interne

### <span id="page-36-10"></span>**Impostare il volume delle suonerie**

Il volume è identico per tutti i tipi di suonerie.

Premendo **brevemente** e, aprire il menu **Volume suoneria**.

- §MENU§¢**Impostazioni Audio** ¢**Volume suoneria**
- $\binom{2}{k}$  Impostare il volume e premere §OK§.
- a Premere **a lungo** (stand-by).

### <span id="page-36-6"></span>**Impostare la suoneria**

<span id="page-36-8"></span>Impostare la melodia in base al tipo di chiamata: esterna o interna.

§MENU§¢**Impostazioni Audio** ¢**Scelta melodia** 

**Chiamate esterne** / **Chiamate interne** Selezionare e premere OK.

- $\left(\begin{matrix} \bullet \\ \bullet \end{matrix}\right)$  Scegliere la melodia desiderata ( $\boldsymbol{J}$  = attivata) e premere §OK§.
- a Premere **a lungo** (stand-by).

### **Attivare/Disattivare la suoneria**

All'arrivo di una chiamata o in stand-by è possibile disattivare la suoneria sul portatile. Non è possibile riattivare la suoneria durante una chiamata esterna.

### **Disattivare la suoneria**

<span id="page-36-9"></span> $\binom{2}{2}$  Tenere premuto il tasto asterisco fino a quando non si sente più la suoneria.

### **Riattivare la suoneria**

P Premere **a lungo** il tasto asterisco.

# <span id="page-36-4"></span><span id="page-36-1"></span>**Attivare/Disattivare la soppressione del primo squillo**

Al primo squillo il telefono riconosce un SMS in arrivo.

 $MENU$  (a) (a) (a) (b) (b)

1§OK§ Sopprimere il primo squillo.

Oppure:

Q§OK§ rendere udibile il primo squillo.

### **Nota:**

se la soppressione del primo squillo non è attiva, ogni SMS in arrivo verrà segnalato da uno squillo. Se si accetta una chiamata direttamente al primo squillo e se con questo squillo era stato segnalato un SMS, quest'ultimo viene cancellato.

# <span id="page-36-5"></span><span id="page-36-2"></span>**Attivare/Disattivare i toni di avviso**

Il portatile indica acusticamente diverse attività e situazioni. I seguenti toni di avviso possono essere attivati o disattivati in modo indipendente:

<span id="page-36-3"></span>◆ Acustica tasti: viene confermata ogni pressione di tasto.

### <span id="page-37-8"></span>◆ Toni di conferma:

- <span id="page-37-10"></span>– **Tono di conferma** (sequenza crescente): al termine dell'inserimento/ impostazione, quando si ripone il portatile nella base e quando arriva un nuovo SMS o una nuova voce nella nella lista delle chiamate.
- <span id="page-37-9"></span>– **Tono d'errore** (sequenza decrescente): in caso di inserimenti errati.
- <span id="page-37-5"></span>– **Tono di fine menu**: sfogliando, quando si arriva alla fine di un menu.
- <span id="page-37-4"></span>◆ **Tono batteria**: la batteria deve essere ricaricata.

Il tono di conferma emesso quando si ripone il portatile nella base non può essere disattivato.

#### **Attivare/Disattivare l'acustica tasti/ i toni di conferma**

§MENU§¢**Impostazioni Audio** ¢**Toni di avviso** 

**Acustica tasti** / **Toni di conferma** Selezionare e premere **OK**  $({\mathbf{J}} =$  attiva).

### **Impostare il tono batteria**

§MENU§¢**Impostazioni Audio** ¢**Toni di avviso** ¢**Batteria scarica** 

§MENU§ **On** / **Off** / **solo durante**  Selezionare e premere OK  $({\mathbf{J}}$  = attiva). Il tono batteria viene attivato o disattivato o viene emesso durante una conversazione.

### <span id="page-37-7"></span><span id="page-37-0"></span>**Utilizzare il timer**

È possibile utilizzare il portatile come timer. È possibile impostare un lasso di tempo massimo pari a 23 ore, 59 min. e 59 sec.

Anche durante una telefonata il timer rimane in funzione. Non è possibile avviare il timer se la funzione Baby Call [\(pag. 33\)](#page--1-26) è attiva.

### **Avviare il timer**

**E** Premere sul tasto timer

**#** Inserire la durata in ore, min. e sec. e premere **OK**.

Il conto alla rovescia viene avviato. Sul display è possibile vedere il tempo residuo. Allo scadere del tempo impostato viene visualizzato **Timer scaduto**. Qualora il timer giunga al termine durante una telefonata, sarà possibile sentire un tono di avviso.

**OK**<br>**Premere il tasto di navigazione** per tornare in stand-by.

### **Disattivare il timer prima del tempo stabilito**

Il timer continua.

- ▶ Premere il tasto timer.
- **OK** Per confermare premere il tasto di navigazione.

# <span id="page-37-6"></span><span id="page-37-1"></span>**Ripristinare i parametri iniziali del portatile**

È possibile resettare singole impostazioni e modifiche. Le voci della rubrica e della lista delle chiamate, le liste degli SMS, la registrazione del portatile sulla base nonché un'immagine salvata o la melodia della suoneria vengono mantenuti. La descrizione generale dei parametri predefiniti è riportata nell'appendice, [pag. 43.](#page--1-27)

- §MENU§¢**Impostazioni Varie** ¢**Portatile**  ¢**Reset Portatile?**
- **OK** Per confermare premere il
- tasto di navigazione. a Premere **a lungo** (stand-by).

Con (®) si interrompe la procedura di ripristino.

# <span id="page-37-3"></span><span id="page-37-2"></span>**Impostare la base**

Tutte le impostazioni della base vengono eseguite con un portatile Gigaset C34.

# <span id="page-38-7"></span><span id="page-38-0"></span>**Proteggere le impostazioni del telefono da accessi non autorizzati**

<span id="page-38-6"></span>Proteggere le impostazioni di sistema della base con un PIN di sistema noto solo all'utente. Il PIN di sistema deve essere inserito quando si registra e cancella un portatile dalla base, quando si ripristinano le impostazioni iniziali quando avviene un inserimento interno.

### <span id="page-38-4"></span>**Modificare il PIN di sistema**

È possibile sostituire il PIN di sistema a 4 cifre della base (impostazione iniziale "0000") impostato con un PIN a 4 cifre noto soltanto all'utente.

#### **Attenzione:**

non dimenticarsi il PIN! Qualora lo si dimentichi, è necessario un intervento sull'apparecchio. In tal caso, rivolgersi alla hotline della Siemens [\(pag. 41\)](#page--1-28).

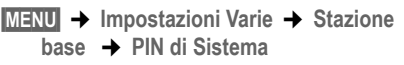

- <sup>啊</sup> Inserire il PIN di sistema attuale e premere **OK**.
- <sup>啊</sup> Inserire il PIN di sistema nuovo e premere **OK**. Per motivi di sicurezza l'inserimento viene rappresentato con quattro asterischi (\*\*\*\*).
- <sup>啊</sup> Ripetere il nuovo PIN di sistema e premere **OK**.
- a Premere **a lungo** (standby).

## <span id="page-38-3"></span><span id="page-38-1"></span>**Supporto repeater**

Con un repeater è possibile estendere la portata e il livello di ricezione della base. Per utilizzarlo è necessario prima attivare il funzionamento del repeater. Le conversazioni effettuate utilizzando questa base verranno interrotte.

**Presupposto:** il repeater è registrato.

- §MENU§¢**Impostazioni Varie** ¢**Stazione base** ¢**Funzioni Speciali** ¢**Modalità Repeater**
- **OK** Per confermare premere il tasto di navigazione.

Se il funzionamento del repeater è attivo la voce di menu è contrassegnata con un ‰.

# <span id="page-38-5"></span><span id="page-38-2"></span>**Ripristinare i parametri iniziali della base**

Durante il reset i portatili rimangono registrati. Non verranno resettate le seguenti impostazioni:

- $\bullet$  PIN di sistema.
- $\bullet$  servizi informazioni SMS.

La descrizione generale dei parametri predefiniti è riportata nell'appendice, [pag. 42](#page--1-29).

#### **Ripristinare i parametri iniziali della base dal menu**

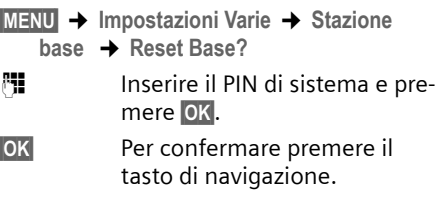

# <span id="page-39-4"></span><span id="page-39-0"></span>**Collegare la base ad un sistema telefonico**

Le seguenti impostazioni sono necessarie solo se il sistema telefonico lo richiede (vedere le istruzioni d'uso del sistema).

Nei sistemi telefonici che non supportano la trasmissione dei numeri di telefono, non è possibile inviare o ricevere SMS.

### <span id="page-39-7"></span><span id="page-39-1"></span>**Tipo di selezione e tempo di flash**

L'impostazione attivata è contrassegnata con il segno  $\boldsymbol{J}$ .

### <span id="page-39-8"></span>**Modificare il tipo di selezione**

Per impostare il tipo di selezione sono disponibili le seguenti possibilità:

- $\bullet$  selezione a toni (DTMF).
- <span id="page-39-6"></span> $\bullet$  selezione ad impulsi (DP).
- §MENU§¢**Impostazioni Varie** ¢**Stazione base** ¢**Funzioni Speciali** ¢**Tipo di selezione**
- $\binom{3}{2}$  Selezionare il tipo di selezione  $(\mathbf{y})$  = attivato) e premere **OK**. a Premere **a lungo** (standby).

### <span id="page-39-11"></span>**Impostare il tempo di flash**

§MENU§¢**Impostazioni Varie** ¢**Stazione base** ¢**Funzioni Speciali** ¢**Tempi di Flash**   $\binom{2}{1}$  Selezionare il tempo di flash  $({\mathbf{J}}$  = attivato) e premere **OK**. a Premere **a lungo** (standby).

### <span id="page-39-5"></span><span id="page-39-2"></span>**Impostare le pause**

### **Modificare la pausa dopo l'impegno di linea**

È possibile impostare la lunghezza della pausa da inserire tra l'attivazione del tasto impegno linea $\odot$  e l'invio del numero di telefono.

 $MENU$  (a) (a) (a) (b) (a)

<sup>啊</sup> Inserire le cifre per la lunghezza della pausa (**1** = 1 sec.;  $2 = 3$  sec.;  $3 = 7$  sec.) e premere **OK**.

### **Modificare la pausa dopo il tasto R**

È possibile modificare la lunghezza della pausa, se il sistema telefonico lo richiede (v. istruzioni d'uso del sistema telefonico).

**MENU**  $\begin{pmatrix} 5 \ 1 \end{pmatrix}$   $\begin{pmatrix} 4 \ 9 \end{pmatrix}$   $\begin{pmatrix} 9 \ 0 \end{pmatrix}$   $\begin{pmatrix} 1 \ 0 \end{pmatrix}$   $\begin{pmatrix} 2 \ 0 \end{pmatrix}$ 

- 
- <sup>Fi</sup> lnserire le cifre per la lunghezza della pausa  $(1 = 800 \text{ ms}; 2 = 1600 \text{ ms};$  $3 = 3200$  ms) e premere **OK**.

### <span id="page-39-9"></span>**Modificare la pausa di selezione (pausa dopo il prefisso)**

**Presupposto:** è stato salvato un prefisso .

 $MENU$  (a) (a) (a) (b) (b)

<sup>四</sup> Inserire le cifre per la lunghezza della pausa (**1** = 1 sec.;  $2 = 2$  sec.;  $3 = 3$  sec.;  $4 = 6$ sec.) e premere **OK**.

# <span id="page-39-10"></span><span id="page-39-3"></span>**Commutare temporaneamente su DTMF**

Se il sistema telefonico utilizza ancora la selezione ad impulsi (DP) ma si deve temporaneamente passare a quella a toni, per esempio, per ascoltare la segreteria di rete, durante la comunicazione è necessario commutare su selezione a toni.

**Presupposto:** una conversazione è in corso o è stato già selezionato un numero di telefono esterno.

**MENUt** Premere il tasto di navigazione.

**Selezione a toni Multifrequenza** Selezionare e premere **[OK]**. La selezione a toni è attiva **solo per questa chiamata**.

# <span id="page-40-0"></span>**Appendice**

# <span id="page-40-6"></span><span id="page-40-1"></span>**Cura**

▶ Pulire la base e il portatile con un panno **umido** (senza solvente) o antistatico.

Non utilizzare **in nessun caso** un panno asciutto poiché potrebbero generarsi cariche elettrostatiche dannose per l'apparecchio.

# <span id="page-40-5"></span><span id="page-40-2"></span>**Contatto con liquidi !**

- ▶ Qualora il portatile fosse venuto a contatto con liquidi, spegnerlo immediatamente.
- ▶ Non accenderlo in nessun caso.
- ¤ **Estrarre immediatamente le batterie.**

Lasciar defluire il liquido dal portatile. Procedere esclusivamente secondo le indicazioni descritte.

- ▶ Tenere il portatile in posizione orizzontale con il vano batterie aperto rivolto verso il basso.
- ▶ Tenendo il portatile in posizione verticale, muoverlo in avanti e indietro e scuoterlo leggermente.
- ▶ Asciugare tutte le parti con un panno e conservare il portatile per **almeno 72 ore** con il vano batteria aperto e la tastiera rivolta verso il basso in un luogo caldo e asciutto (**non metterlo mai** in un forno a microonde, forno normale o simili).

Una volta asciugato completamente, in molti casi sarà possibile rimetterlo in funzione.

# <span id="page-40-4"></span><span id="page-40-3"></span>**Domande e risposte**

Per eventuali dubbi sull'utilizzo del telefono, è possibile consultare in qualsiasi momento il sito Web [www.siemens](www.siemens-mobile.com/gigasetcustomercare)[mobile.com/gigasetcustomercare](www.siemens-mobile.com/gigasetcustomercare). Nella tabella sottoindicata sono riportati inoltre i problemi più frequenti con le possibili soluzioni.

#### **Il display non visualizza nulla.**

- 1. Il portatile non è acceso.
	- ¥ Premere **a lungo** il tasto di fine chiamata  $\circled{6}$ .
- 2. La batteria è scarica.
	- ▶ Caricare o sostituire la batteria [\(pag. 6\).](#page--1-30)

#### **Il portatile non reagisce premendo i tasti.**

Il blocco tastiera è attivo.

**Premere a lungo** il tasto cancelletto  $(\frac{\pi}{6})$ [\(pag. 7\)](#page--1-1).

#### **Sul display lampeggia "Base x"**

- 1. Il portatile è fuori dall'area di copertura della base.
	- ▶ Ridurre la distanza tra il portatile ela base.
- 2. Il portatile è stato cancellato.
	- $\blacktriangleright$  Registrare il portatile [\(pag. 30\).](#page--1-0)
- 3. La base non è accesa.
	- ▶ Controllare che il connettore di alimentazione della base sia ben inserito [\(pag. 5\)](#page--1-31).

#### **Sul display lampeggia "Registrare ".**

Non è attivata né raggiungibile alcuna base.

- ▶ Ridurre la distanza tra il portatile e la base.
- ▶ Controllare che il connettore di alimentazione della base sia ben inserito [\(pag. 5\).](#page--1-31)

#### **Il portatile non squilla.**

- 1. La suoneria è disattivata.
	- ▶ Attivare la suoneria [\(pag. 36\).](#page--1-32)
- 2. La modalità di inoltro chiamata è impostata su **Immediato** .
	- ▶ Disattivare l'inoltro della chiamata [\(pag. 13\)](#page--1-33).

#### **Non si sente la suoneria/tono di selezione.**

Il cavo telefonico della base è stato sostituito.

▶ Al momento dell'acquisto di un nuovo cavo assicurarsi che i contatti del connettore siano identici a quelli del cavo precedente [\(pag. 6\)](#page--1-34).

#### **L'interlocutore non vi sente.**

È stato premuto il tasto  $\widehat{\mathbb{C}}$ ) (INT). L'audio del microfono del portatile è stato azzerato.

▶ Annullare l'azzeramento dell'audio [\(pag. 12\)](#page--1-35).

**Il numero del chiamante non viene visualizzato anche se il servizio CLIP è attivato**.

La trasmissione del numero non è abilitata.

¥ Il **chiamante** dovrebbe abilitare la trasmissione del numero (CLI) presso l'operatore di rete.

#### **Si sente un tono di errore**

(sequenza decrescente).

L'azione non è andata a buon fine o l'inserimento è errato.

▶ Ripetere la procedura. Osservare il display e se necessario leggere le istruzioni d'uso.

**Non si riesce ad ascoltare i messaggi della segreteria di rete**.

Selezione impostata su DP.

▶ Impostare il portatile sulla selezione a toni DTMF.

### <span id="page-41-1"></span><span id="page-41-0"></span>**Assistenza tecnica (Customer Care)**

Se desiderate porre domande tecniche o relative all'uso dell'apparecchio, potete consultare il nostro sito Internet:

#### [www.siemens-mobile.com/gigasetcus](www.siemens-mobile.com/gigasetcustomercare)[tomercare](www.siemens-mobile.com/gigasetcustomercare)

oppure potete rivolgervi al servizio clienti che vi supp[orterà pe](#page--1-36)r ogni esigenza:

Helpdesk: 0848 212 000

#### **www.siemens-mobile.com/contact**

Tenere a portata di mano la prova d'acquisto.

Nei paesi in cui il nostro prodotto non è venduto da rivenditori autorizzati non vengono offerte né la sostituzione, né la riparazione.

#### **Concessione**

Il Gigaset è progettato per il funzionamento nel vostro paese, così come indicato sulla parte inferiore dell'apparecchio nonché sulla confezione. Le particolarità specifiche del paese sono state tenute in considerazione. La conformità dell'apparecchio alla Direttiva R&TTE (1999/05/CEE) è confermata dalla presenza del marchio CE.

#### **Estratto della dichiarazione originale**

"We, Siemens AG, declare, that the "Gigaset C340" Swiss Version is manufactured according to our Full Quality Assurance System certified by CETECOM ICT Services GmbH with ANNEX V of the R&TTE-Directive 99/5/EC. The presumption of conformity with the essential requirements regarding Council Directive 99/5/EC is ensured"

Senior Approvals Manager

The Declaration of Conformity (DoC) has been signed. È possibile richiedere una copia integrale della dichiarazione di conformità alla hotline dell'azienda.

# CE 0682

# <span id="page-42-5"></span><span id="page-42-0"></span>**Dati tecnici**

### <span id="page-42-3"></span>**Batterie raccomandate**

(condizione valida al momento della stampa delle istruzioni per l'uso)

Nichel-Metal-Idrato (NiMH):

- $\triangleleft$  Sanyo Twicell 700
- $\triangleleft$  Sanyo Twicell 650
- $\triangle$  Sanyo NiMH 800
- ◆ Panasonic 700 mAh "for DECT"
- $\triangle$  GP 700 mAh
- $\triangle$  GP 850mAh
- ◆ Yuasa Technology AAA Phone 700
- ◆ Yuasa Technology AAA 800
- ◆ VARTA Phone Power AAA 700 mAh

Il portatile viene fornito con due batterie tra quelle raccomandate.

### <span id="page-42-2"></span>**Autonomia/Tempi di ricarica del portatile**

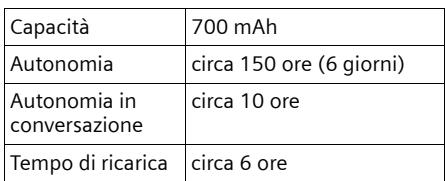

I tempi di autonomia e ricarica indicati valgono solo se si utilizzano le batterie raccomandate.

### <span id="page-42-4"></span>**Impostare la segreteria telefonica**

In modalità stand-by: circa 2 Watt Durante la conversazione: circa 2 Watt

### **Dati tecnici**

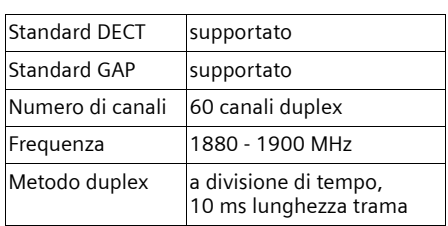

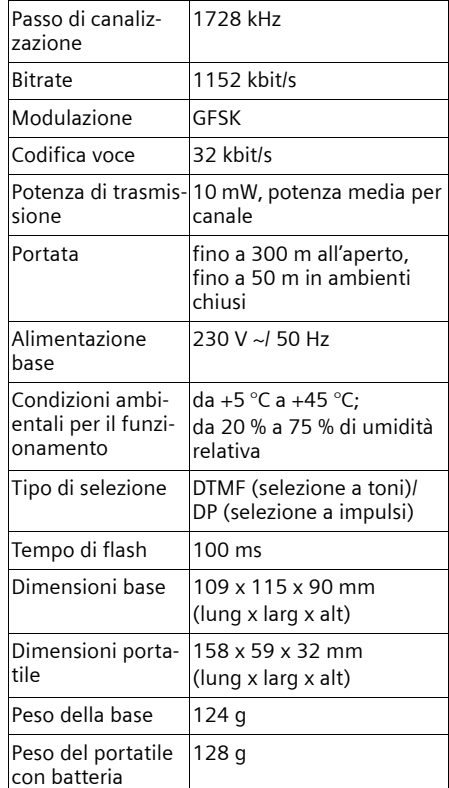

### <span id="page-42-1"></span>**Parametri iniziali**

I parametri iniziali del Gigaset C340 sono impostati come indicato nelle tabelle. È possibile ripristinare i parametri iniziali ([pag. 37](#page--1-41), [pag. 38](#page--1-42)).

### <span id="page-42-6"></span>**Impostazioni iniziali della base**

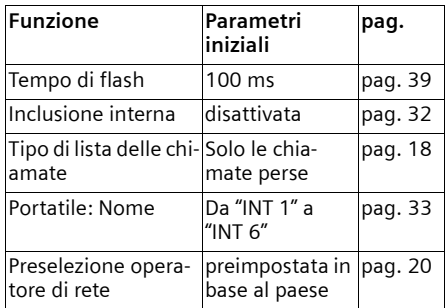

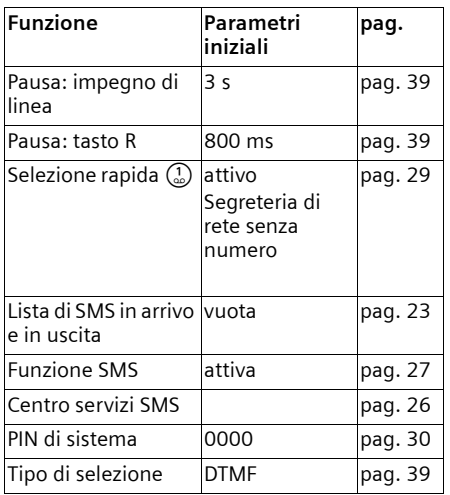

### <span id="page-43-6"></span>**Parametri iniziali del portatile**

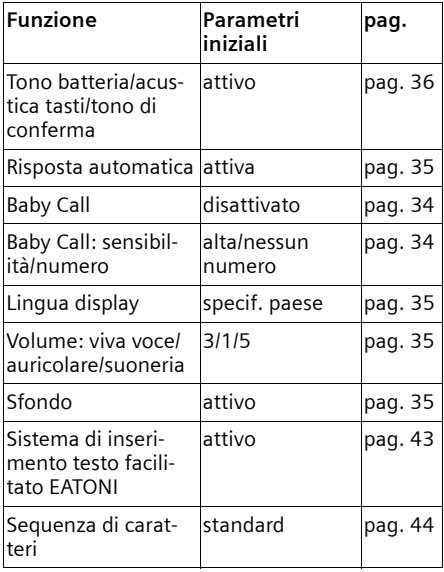

# <span id="page-43-4"></span><span id="page-43-0"></span>**Garanzia Svizzera**

La validità della garanzia è di 12 mesi.

# <span id="page-43-7"></span><span id="page-43-1"></span>**Scrivere e modificare testo**

Per creare un testo, valgono le seguenti regole:

- $\blacklozenge$  il cursore viene comandato con  $\binom{2}{n}$   $\binom{2}{n}$ ;
- $\bullet$  i caratteri vengono inseriti a sinistra del cursore;
- ◆ premere **brevemente** il tasto asterisco  $\binom{x}{\Delta}$  per passare dalla modalità "Abc" a "123", da "123" a "abc" e da "abc" ad "Abc" (scrittura maiuscola: prima lettera scritta in maiuscolo, tutte le altre in minuscolo). Premere il tasto asterisco (\*) **prima** di inserire la lettera.
- **+** Premere **a lungo** il tasto asterisco (\*): viene visualizzata la riga di selezione dei simboli assegnati al tasto asterisco.
- $\blacklozenge$  Per le voci della rubrica, la prima lettera del nome viene scritta automaticamente maiuscola, quelle successive minuscole.

### **Modificare il testo (senza sistema per inserimento di testo facilitato)**

Se viene premuto **a lungo** un tasto, i caratteri del tasto corrispondente vengono visualizzati nell'ultima riga del display ed evidenziati l'uno dopo l'altro. Quando il tasto viene rilasciato, il carattere evidenziato viene inserito nel campo di inserimento.

Sul display viene indicato se è impostata la scrittura di caratteri maiuscoli, minuscoli o di cifre. Nell'ultima riga di testo viene visualizzato "abc -> Abc", "Abc -> 123" o "123 -  $>$  abc $"$ 

### <span id="page-43-5"></span><span id="page-43-2"></span>**Elaborare il testo (con il sistema per inserimento di testo facilitato)**

<span id="page-43-3"></span>Il sistema per l'inserimento di testo facilitato EATONI aiuta a scrivere gli SMS.

Ad ogni tasto tra  $\Omega$  e  $\mathbb{Q}$  sono assegnate varie lettere e caratteri (vedere la tabella della serie di caratteri, [pag. 44](#page-44-1)). Questi vengono visualizzati in una riga di selezione direttamente sotto il campo di testo

#### **Appendice**

(sopra i tasti del display) non appena viene premuto un tasto. La lettera viene scelta in base alla probabilità, viene visualizzata in negativo e si trova all'inizio della riga di visualizzazione La selezione viene inserita nel campo di testo.

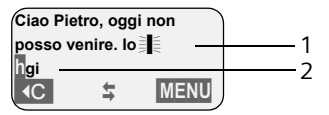

1 Testo SMS

2 Riga di selezione

Se questa lettera è quella desiderata confermarla premendo il tasto successivo. Se il carattere selezionato da EATONI non corrisponde a quello desiderato, premere **brevemente** il tasto cancelletto (#) fino a leggere il carattere desiderato in negativo nella riga di visualizzazione, in modo che venga copiato nell'area destinata al testo.

Premendo **a lungo** il tasto cancelletto (里), viene visualizzata la riga di selezione dei simboli assegnati al tasto cancelletto.

#### **Attivare/disattivare il sistema di inserimento testo facilitato**

**Presupposto:** trovarsi in un campo di inserimento testo.

MENU premere il tasto di navigazione.

**Aiuto digitaz. testo**

Selezionare e premere **OK**  $({\mathbf y} = \text{attivo}).$ 

### <span id="page-44-3"></span>**Sequenza delle voci della rubrica**

Le voci nella rubrica sono in ordine alfabetico. Spazi e cifre hanno la priorità. La sequenza è la seguente:

- 1. spazio (qui rappresentato con  $\Box$ );
- 2. numeri (0–9);
- 3. lettere (in ordine alfabetico)
- 4. caratteri restanti.

Per evitare che un nome venga classificato in base all'ordine alfabetico, inserire uno spazio o un numero prima del nome. Questa voce viene inserita all'inizio della rubrica. I nomi preceduti da un asterisco vengono inseriti in fondo alla rubrica.

### <span id="page-44-2"></span><span id="page-44-1"></span>**Inserire caratteri speciali**

#### <span id="page-44-0"></span>**Scrittura standard**

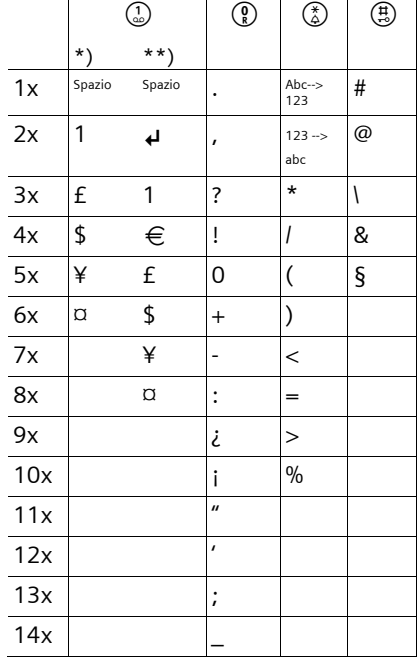

\*) Rubrica e altre liste

\*\*) Durante la composizione di un SMS

# <span id="page-45-1"></span><span id="page-45-0"></span>**Schema del menu**

<span id="page-45-2"></span>Per selezionare una funzione più rapidamente, invece di scorrere nel menu, aprire il menu con **MENU** e quindi digitare la combinazione di cifre (la cosiddetta "shortcut").

Esempio: **MENU** (4) (3) (3) per "impostare il tono batteria".

▶ Nello stato di stand-by del telefono premere **MENU** (aprire menu):

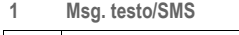

- 1-1 Scrivi Messaggio
- 1-2 Msg. Entranti 00+00
- 1-3 Msg. Uscenti

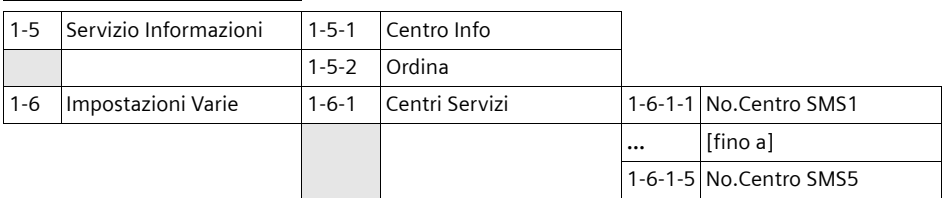

#### **2 Servizi di Rete**

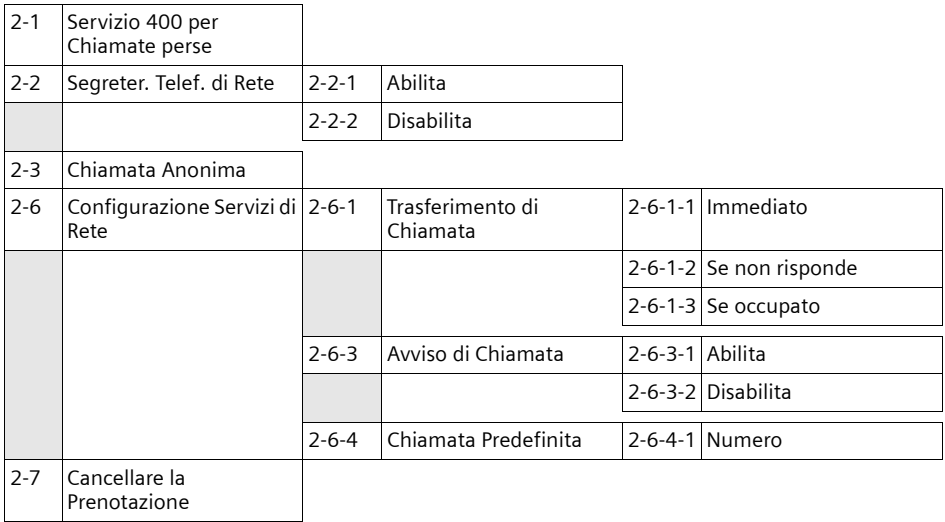

#### **3 Funzioni Speciali**

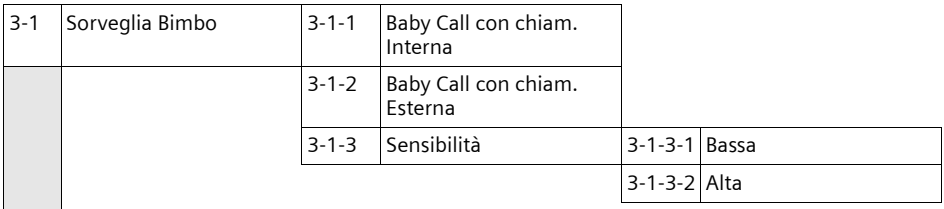

#### **Schema del menu**

**4 Impostazioni Audio**

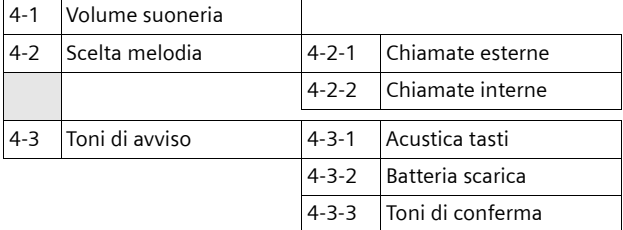

**5 Impostazioni** Varie

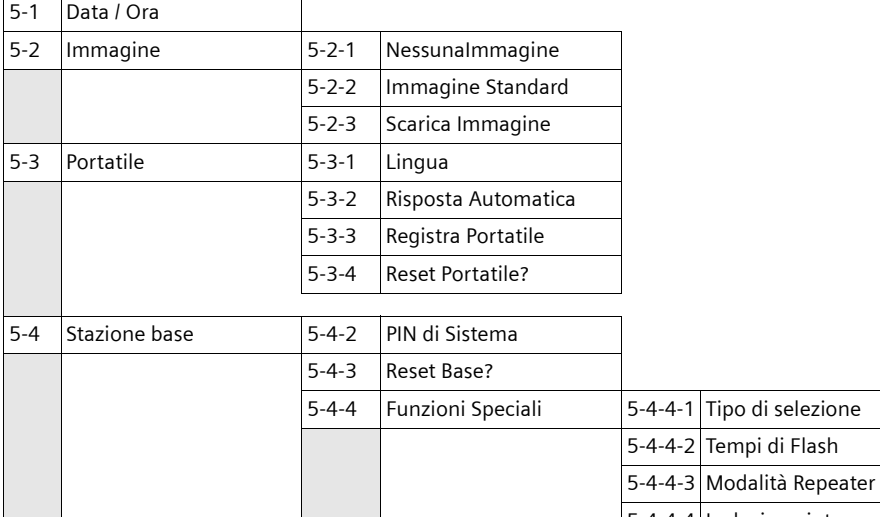

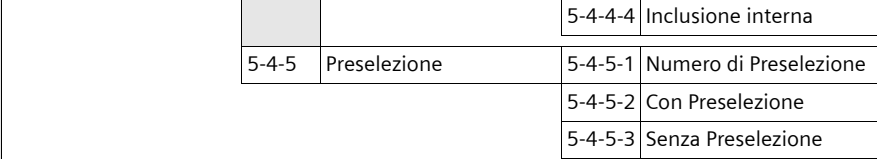

#### **6 Segreteria Telefonica**

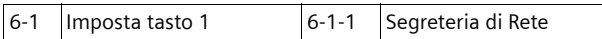

# <span id="page-47-1"></span><span id="page-47-0"></span>**Accessori**

### **Portatili Gigaset**

Fate del Gigaset un sistema telefonico portatile.

### **Portatile Gigaset C34**

- $\triangleq$  Display grafico retroilluminato
- $\triangleleft$  Suonerie polifoniche
- $\blacklozenge$  Viva voce
- $\triangle$  Rubrica telefonica per circa 100 voci
- ◆ SMS (presupposto: base in grado di inviare SMS) (a seconda dell'operatore di rete)
- $\triangleleft$  Baby Call
- $\triangle$  Timer

<www.siemens-mobile.com/gigasetc34>

### **Portatile Gigaset SL44**

- $\blacklozenge$  Design straordinario
- $\bullet$  Display a colori retroilluminato (4096 colori)
- $\blacklozenge$  Menu principale grafico con icone
- $\blacklozenge$  Viva voce
- $\triangleleft$  Suonerie polifoniche
- $\triangle$  Registrazione di suonerie mediante portatile
- ◆ Rubrica telefonica per circa 200 voci
- ◆ SMS (presupposto: base in grado di inviare SMS) (a seconda dell'operatore di rete)
- $\triangle$  Chiamata vocale
- ◆ Interfaccia PC per la gestione delle voci della rubrica
- $\blacklozenge$  Connettore per cuffie
- $\blacklozenge$  Walky-Talky
- $\triangle$  Gioco "Balloon Shooter"

<www.siemens-mobile.com/gigasetsl44>

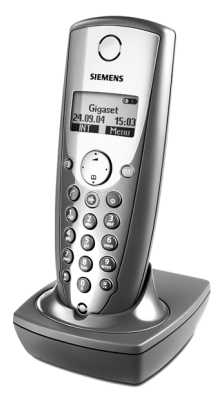

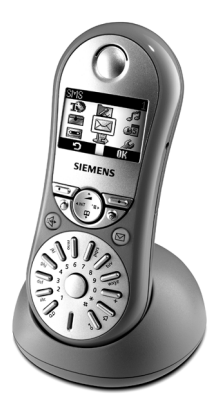

#### **Accessori**

### **Portatile Gigaset S44**

- $\bullet$  Display a colori retroilluminato (4096 colori)
- $\blacklozenge$  Menu principale grafico con icone
- $\triangle$  Tastiera retroilluminata
- $\bullet$  Viva voce
- $\triangle$  Suonerie polifoniche
- $\blacklozenge$  Rubrica telefonica per circa 200 voci
- $\triangleq$  SMS (presupposto: base in grado di inviare SMS) (a seconda dell'operatore di rete)
- $\triangle$  Chiamata vocale
- ◆ Interfaccia PC per la gestione delle voci della rubrica
- $\triangleleft$  Connettore per cuffie

<www.siemens-mobile.com/gigasets44>

### **Portatile Gigaset CL54**

- $\blacklozenge$  Design elegante
- $\blacklozenge$  Display grafico retroilluminato
- $\blacklozenge$  Suonerie polifoniche
- $\blacklozenge$  Viva voce
- $\bullet$  Rubrica telefonica per circa 100 voci
- $\bullet$  SMS (presupposto: base in grado di inviare SMS) (a seconda dell'operatore di rete)
- $\triangleleft$  Baby Call
- $\triangle$  Timer

### <www.siemens-mobile.com/gigasetcl54>

### **Adattatore vocale e di dati Gigaset M34 USB**

Il Gigaset M34 USB consente di collegare il proprio PC con il Gigaset senza ricorrere a cavi di collegamento. In tal modo è possibile:

- $\bullet$  telefonare a tariffe convenienti con il portatile Gigaset sfruttando Internet (ADSL) (Voice-over-IP);
- ◆ navigare in Internet con il proprio PC facendo a meno di cavi di collegamento (ISDN);
- ◆ creare, inviare e ricevere SMS sul proprio PC (a seconda dell'operatore di rete);
- $\bullet$  visualizzare sul portatile messaggi Internet (per esempio meteo, borsa);
- $\bullet$  inviare e ricevere testi di applicazioni Messenger (IMS);
- $\bullet$  comandare a distanza il proprio PC tramite il portatile (per esempio comandare Windows Media Player)

<www.siemens-mobile.com/gigasetm34usb>

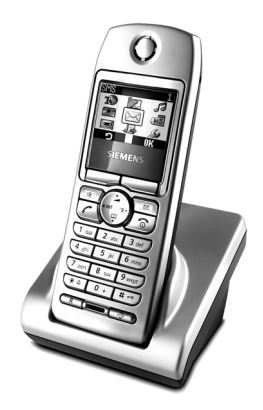

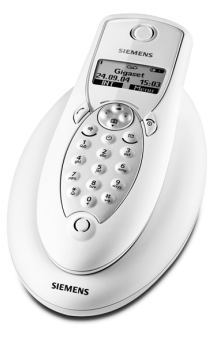

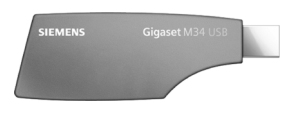

### **Repeater Gigaset**

Il repeater Gigaset consente di estendere la copertura tra il portatile Gigaset e la base.

<www.siemens-mobile.com/gigasetrepeater>

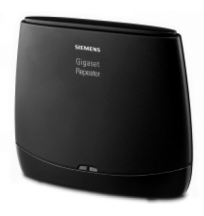

È possibile acquistare tutti gli accessori e le batterie nei negozi specializzati

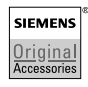

Utilizzare soltanto accessori originali. In questo modo sarà possibile evitare danni alla salute e alle cose e garantire l'osservanza di tutte le disposizioni in materia.

# **Indice analitico**

### **A**

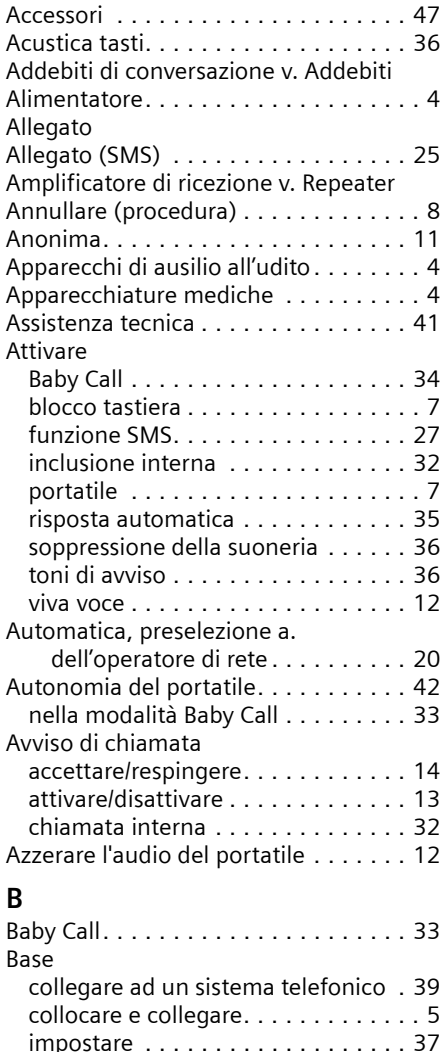

PIN di sistema . . . . . . . . . . . . . . . . [38](#page-38-4) portata . . . . . . . . . . . . . . . . . . . . . . [5](#page-5-6) ripristinare i parametri iniziali . . . . . [38](#page-38-5)

batterie raccomandate . . . . . . . . . . [42](#page-42-3) caricare . . . . . . . . . . . . . . . . . . . . . . [7](#page-7-5) inserire . . . . . . . . . . . . . . . . . . . . . . [6](#page-6-1) simbolo . . . . . . . . . . . . . . . . . . . . . . [7](#page-7-5)

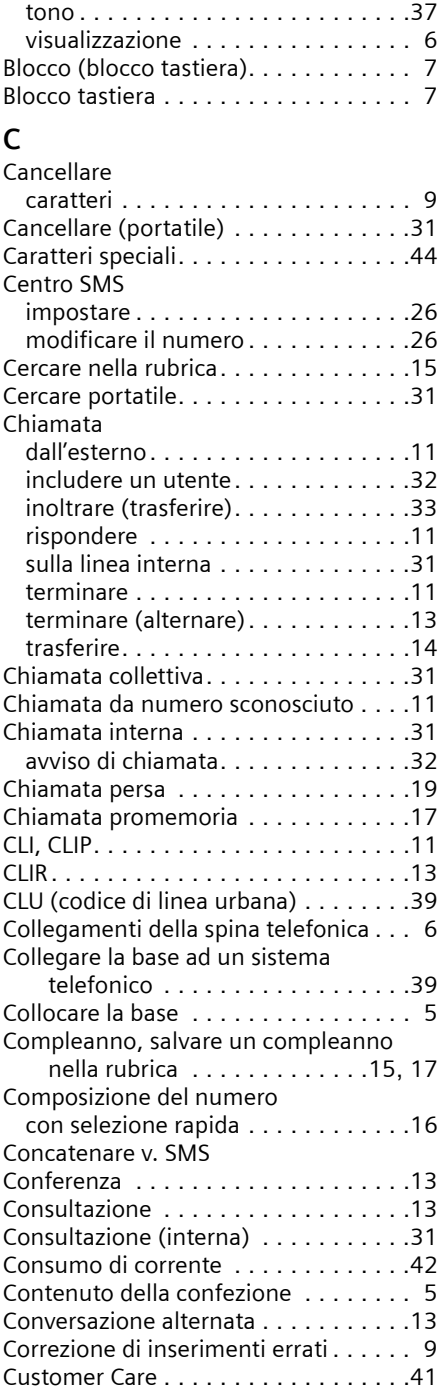

Batteria

### **D**

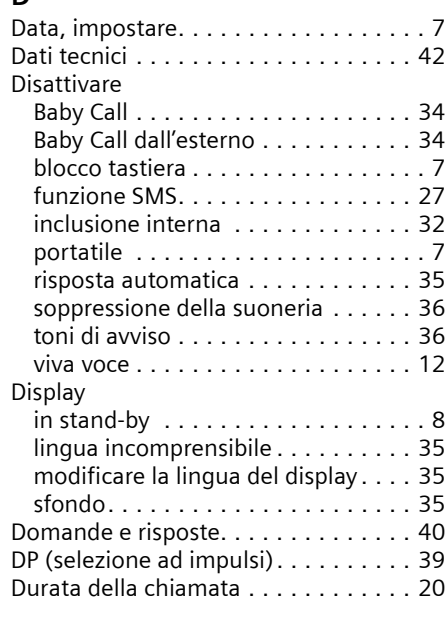

### **E**

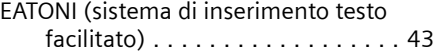

### **F**

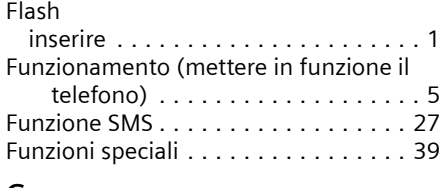

### **G**

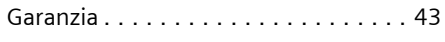

### **I**

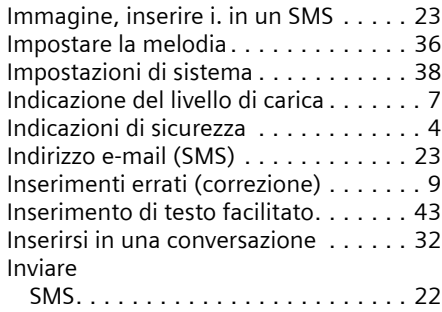

voce della rubrica al portatile. . . . . .[16](#page-16-5)

### **L**

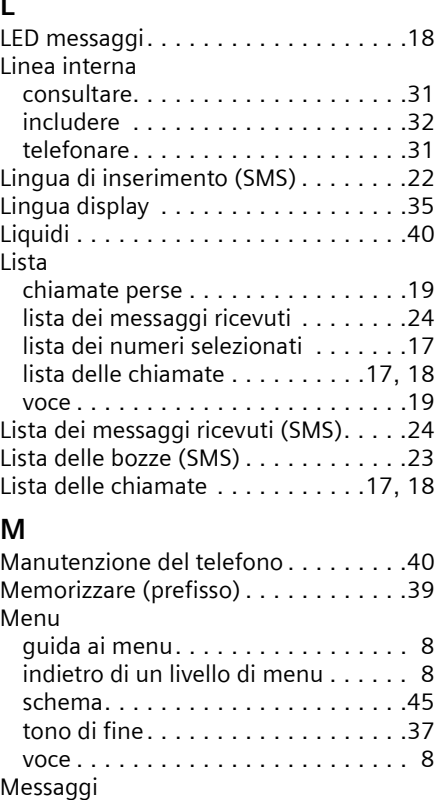

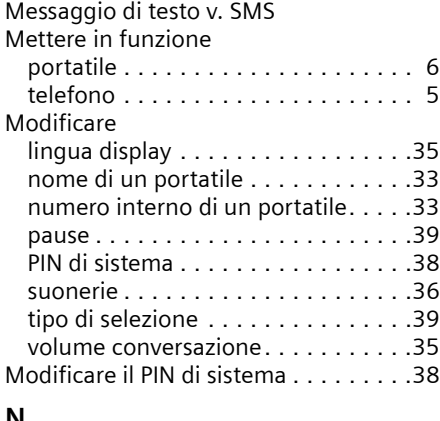

tasto. . . . . . . . . . . . . . . . . . . . . . . . [1](#page-1-2)

### **N**

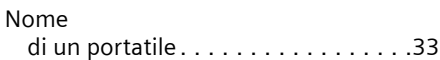

### **Indice analitico**

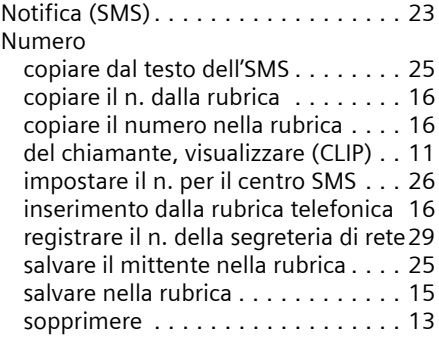

### **O**

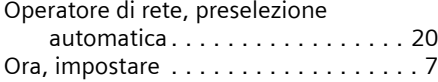

### **P**

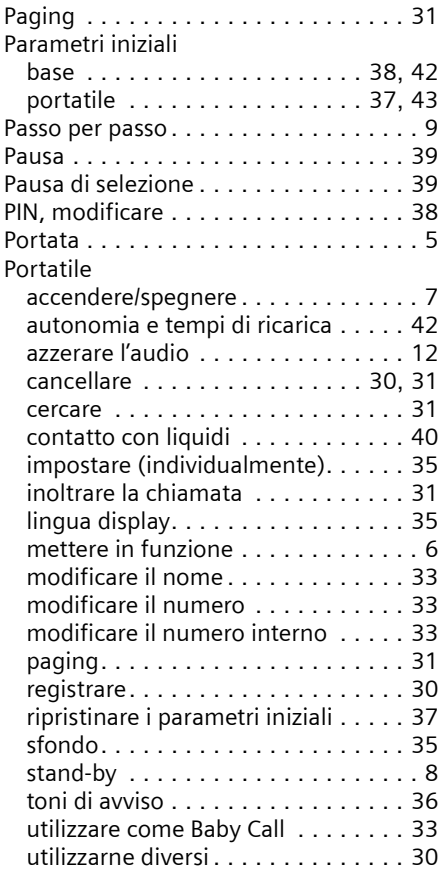

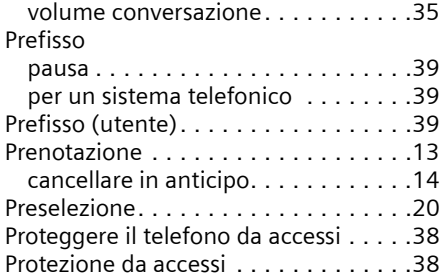

### **R**

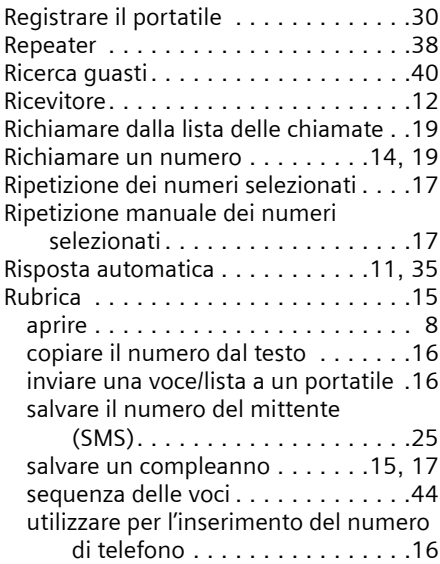

### **S**

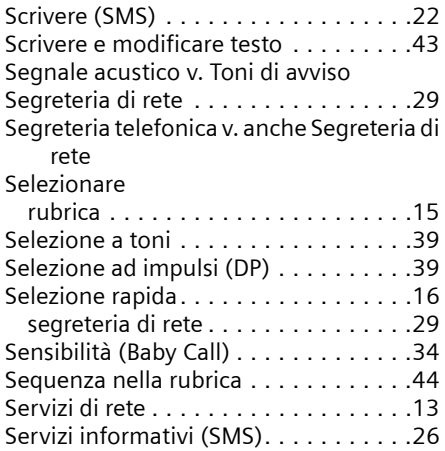

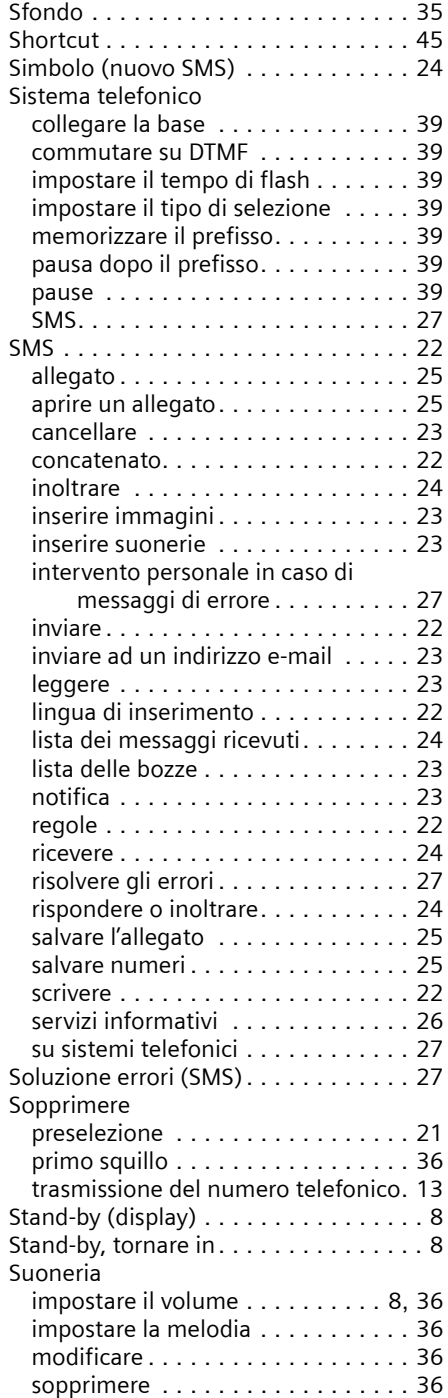

Suonerie, inserire s. in un SMS . . . . . .[23](#page-23-2) [Sveglia v. Timer](#page-37-7)

#### **T**

[Tabella caratteri v. Caratteri speciali](#page-43-5) [Tariffe v. Addebiti](#page-21-0) Tasti

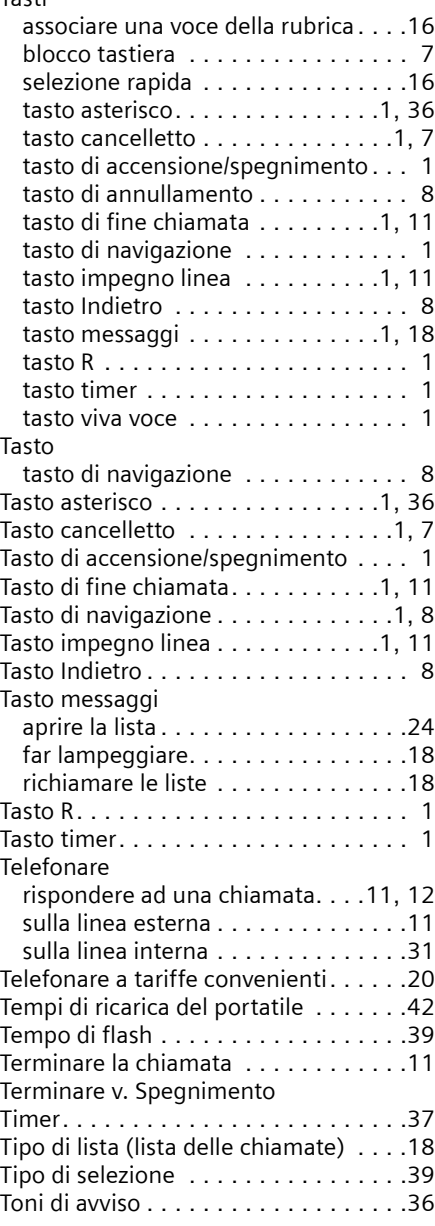

#### **Indice analitico**

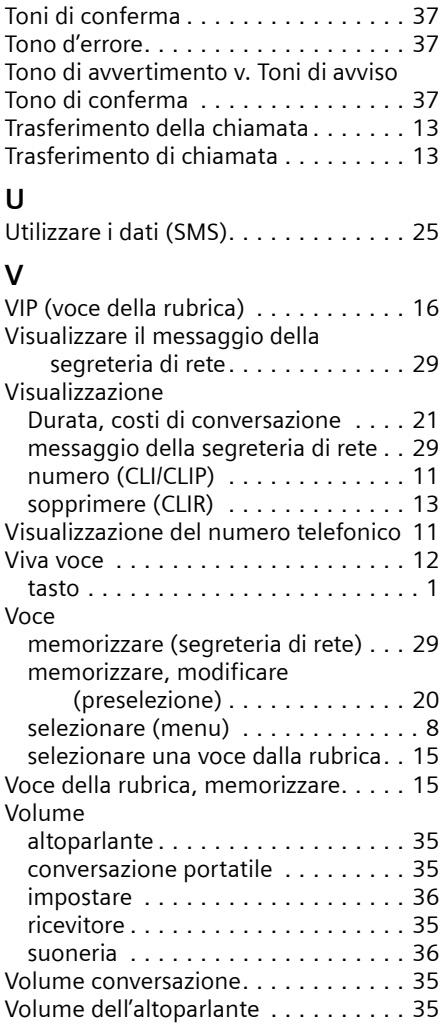